## **ADVERTENCIA**

Este manual, contiene información sobre restricciones acerca del uso y funcionamiento del producto e información sobre las limitaciones, tal como, la responsabilidad del fabricante. Todo el manual se debe leer cuidadosamente.

# Hojas de programmación

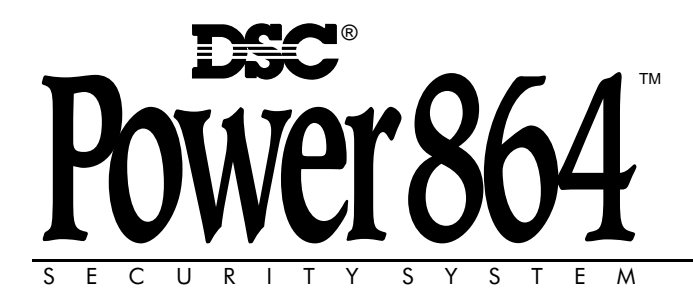

PC5020 Versión de software 3.0 DLS-3 v1.3 más actual

## **Indice de Materias**

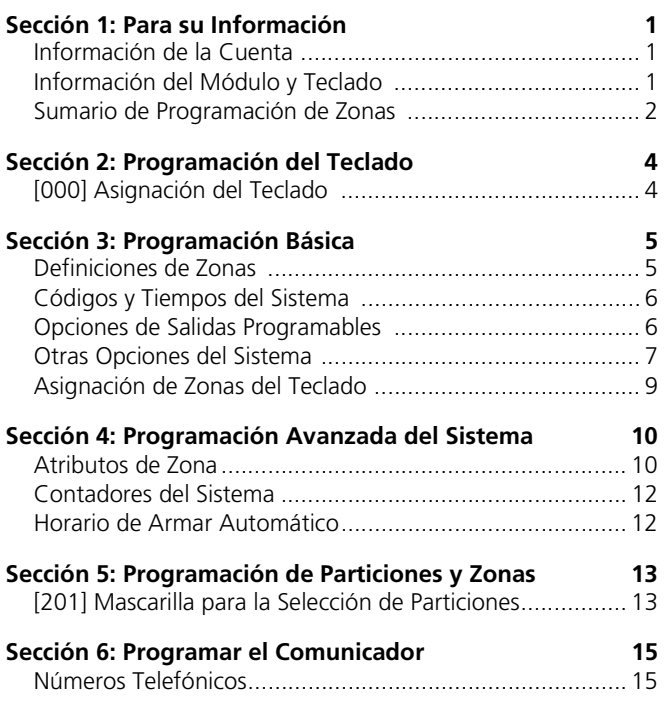

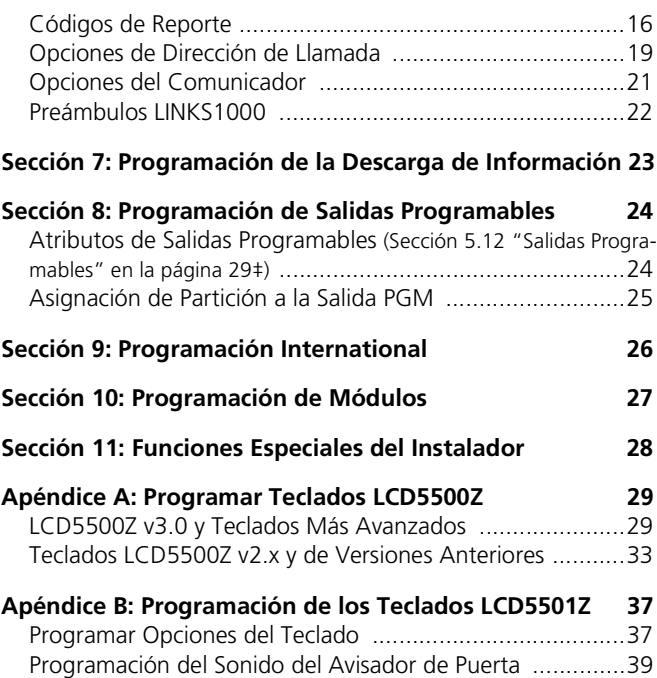

**FCC COMPLIANCE STATEMENT CAUTION: Changes or modifications not expressly approved by Digital Security Controls Ltd. could void your authority to use this equipment.**

This equipment has been tested and found to comply with the limits for a Class B digital device, pursuant to Part 15 of the FCC Rules. These limits are designed to provide reasonable protection against harmful interference in a residential installation. This equipment generates, uses and can radiate radio frequency energy and, if not installed and used in accordance with the instructions, may cause harmful interference to radio communications. However, there is no guarantee that interference will not occur in a particular installation. If this equipment does cause harmful interference to radio or television reception, which can be determined by turning the equipment off and on, the user is encouraged to try to correct the interference by one or more of the following measures:

• Re-orient the receiving antenna.

- Increase the separation between the equipment and receiver.
- Connect the equipment into an outlet on a circuit different from that to which the receiver is connected.
- Consult the dealer or an experienced radio/television technician for help.

The user may find the following booklet prepared by the FCC useful: "How to Identify and Resolve Radio/Television Interference Problems". This booklet is available from the U.S. Government Printing Office, Washington D.C. 20402, Stock # 004-000-00345-4. **IMPORTANT INFORMATION**

#### **This equipment complies with Part 68 of the FCC Rules. On the side of this equipment is a label that contains, among other information, the FCC registration number of this equipment.**

**Notification to Telephone Company The customer shall notify the telephone company of the particular line to which the connection will be made, and provide the FCC registration number and the ringer equivalence of the protective circuit.** FCC Registration Number: F53CAN-34330-AL-E

Ringer Equivalence Number: 0.1B

USOC Jack: RJ-31X

**Telephone Connection Requirements** Except for the telephone company provided ringers, all connections to the telephone network shall be made through standard plugs and telephone company provided jacks, or equivalent, in such a manner as to allow for easy, immediate disconnection of the terminal equipment. Standard jacks shall be so arranged that, if the plug connected thereto is withdrawn, no interference to the operation of the equipment at the customer's premises which remains connected to the telephone network shall occur by reason of such withdrawal.

**Incidence of Harm** Should terminal equipment or protective circuitry cause harm to the telephone network, the telephone company shall, where practicable, notify the customer that temporary disconnection of service may be required; however, where prior notice is not practicable, the telephone company may temporarily discontinue service if such action is deemed reasonable in the circumstances. In the case of such temporary discontinuance, the telephone company shall promptly notify the customer and will be given the opportunity to correct the situation.

**Additional Telephone Company Information** The security control panel must be properly connected to the telephone line with a USOC RJ-31X telephone jack.

The FCC prohibits customer-provided terminal equipment be connected to party lines or to be used in conjunction with coin telephone service. Interconnect rules may vary from state to state.

**Changes in Telephone Company Equipment or Facilities** The telephone company may make changes in its communications facilities equipment operations or procedures, where make changes in its communications facilities, equipment, operations or procedures, such actions are reasonably required and proper in its business. Should any such changes render the customer's terminal equipment incompatible with the telephone company facilities the customer shall be given adequate notice to the effect modifications to maintain uninterrupted service.

**Ringer Equivalence Number (REN)** The REN is useful to determine the quantity of devices that you may connect to your telephone line and still have all of those devices ring when your telephone number is called. In most, but not all areas, the sum of the RENs of all devices connected to one line should not exceed five (5.0). To be certain of the number of devices that you may connect to your line, you may want to contact your local telephone company. **Equipment Maintenance Facility** If you experience trouble with this telephone equipment,

please contact the facility indicated below for information on obtaining service or repairs. The telephone company may ask that you disconnect this equipment from the network until the problem has been corrected or until you are sure that the equipment is not malfunctioning. Digital Security Controls Ltd. 160 Washburn St., Lockport, NY 14094

# Sección 1: Para su Información

## Información de la Cuenta

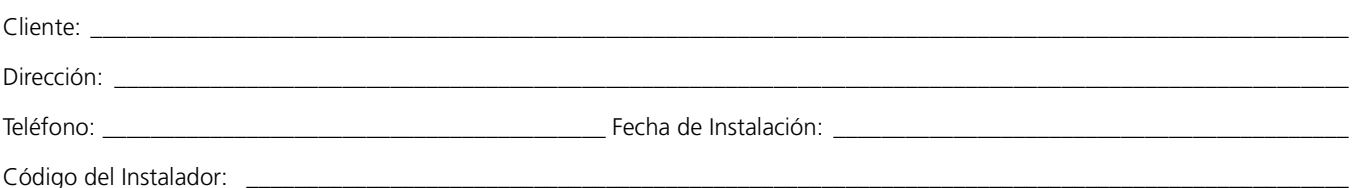

## Información del Módulo y Teclado

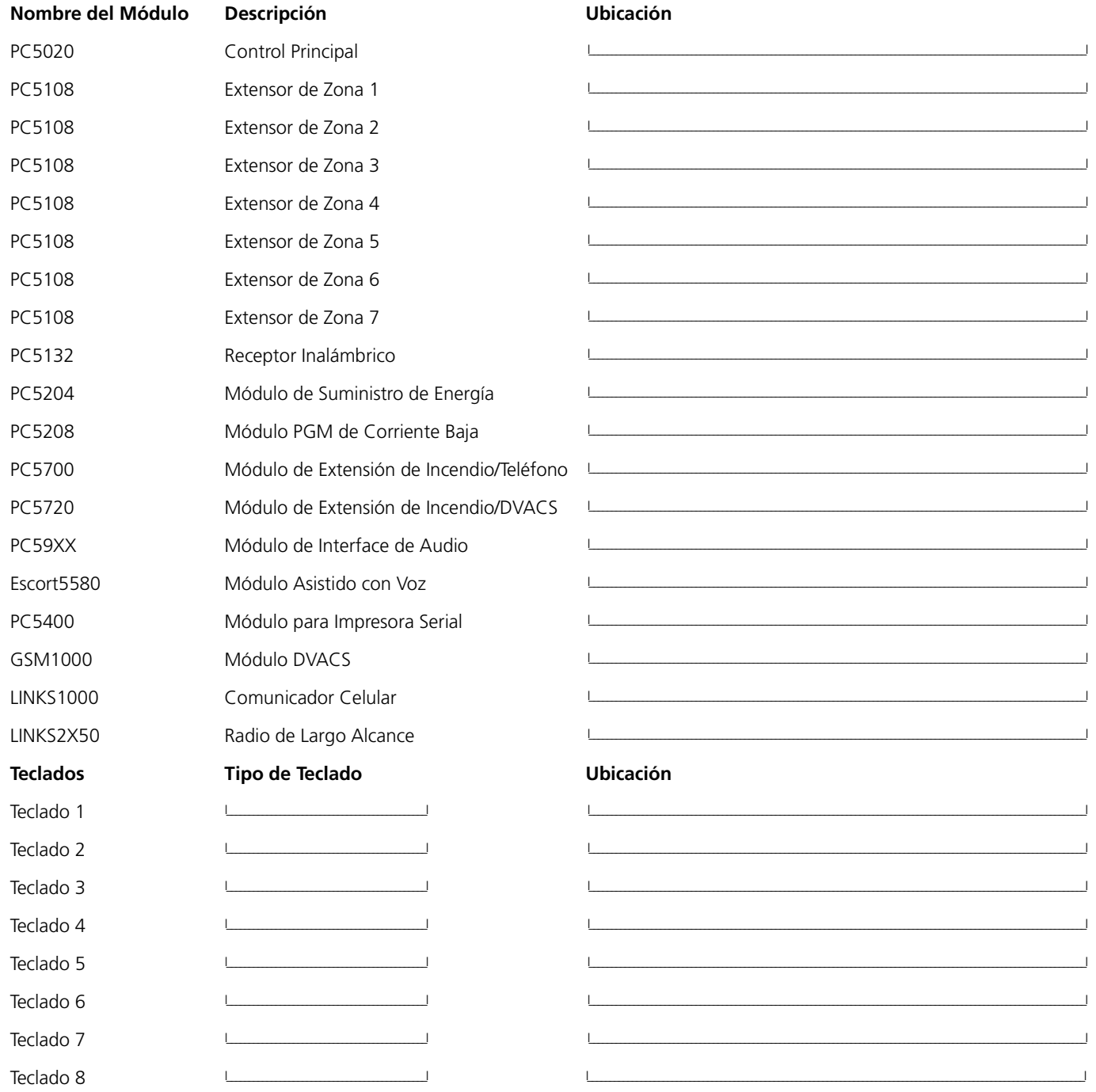

## Sumario de Programación de Zonas

La programación de zonas puede ser encontrada en las secciones [001] - [004], [101]-[164], [020] y [202] - [265]. Use esta área para grabar un sumario de su programación de zona. Consulte la sección Apéndice A: "Programar Teclados LCD5500Z" en la página 29, para las instrucciones acerca de la programación de etiquetas de zona.

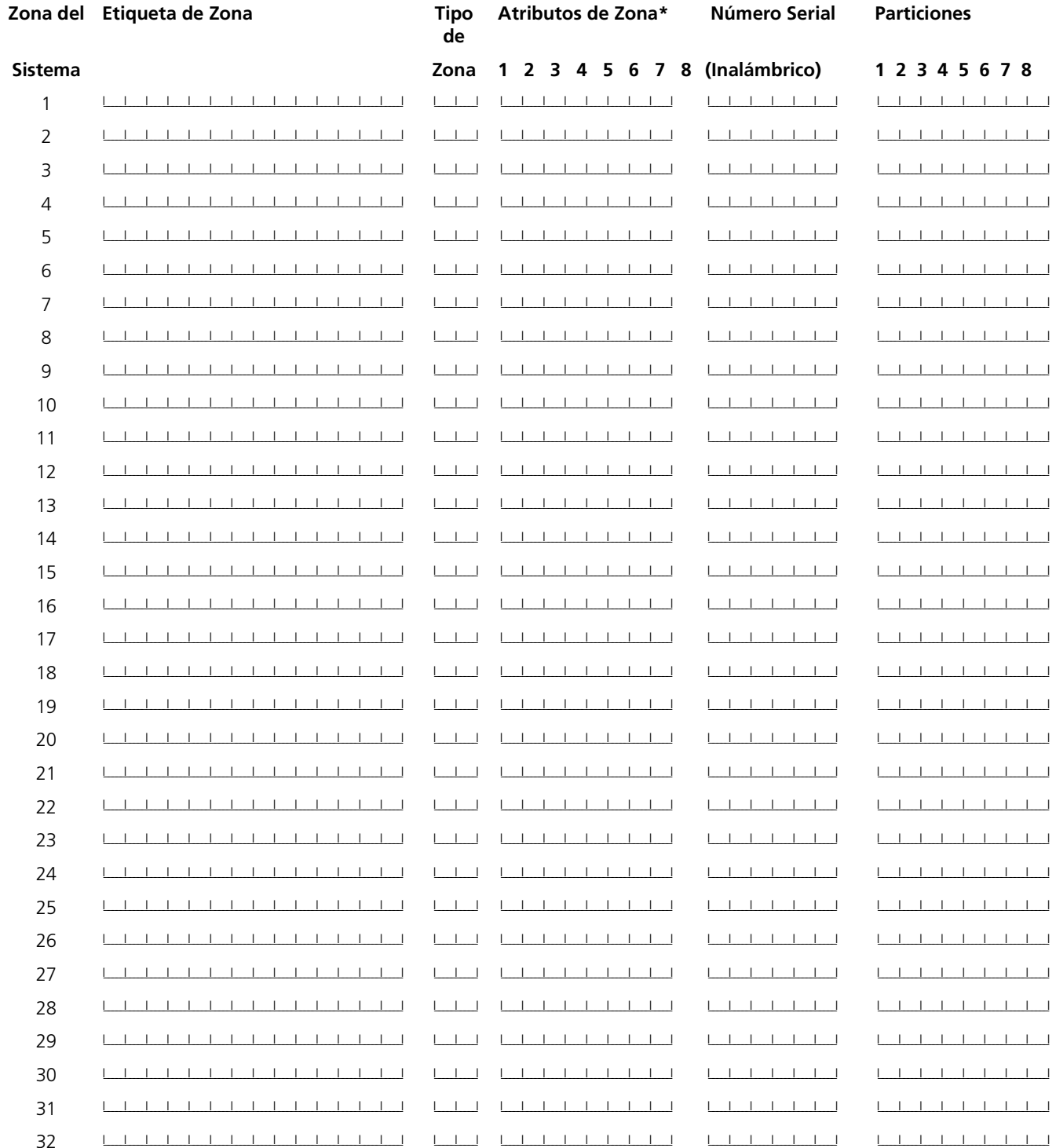

## \*Atributos de Zona

Opción 1: Audible/Silenciosa Opción 2: Continua/Pulsada Opción 3: Avisador Opción 4: Excluida

Opción 5: Forzada Opción 6: Corte del Comunicador Opción 7: Demora de Transmisión Opción 8: Inalámbrica

## Sumario de Programación de Zonas (Continuación)

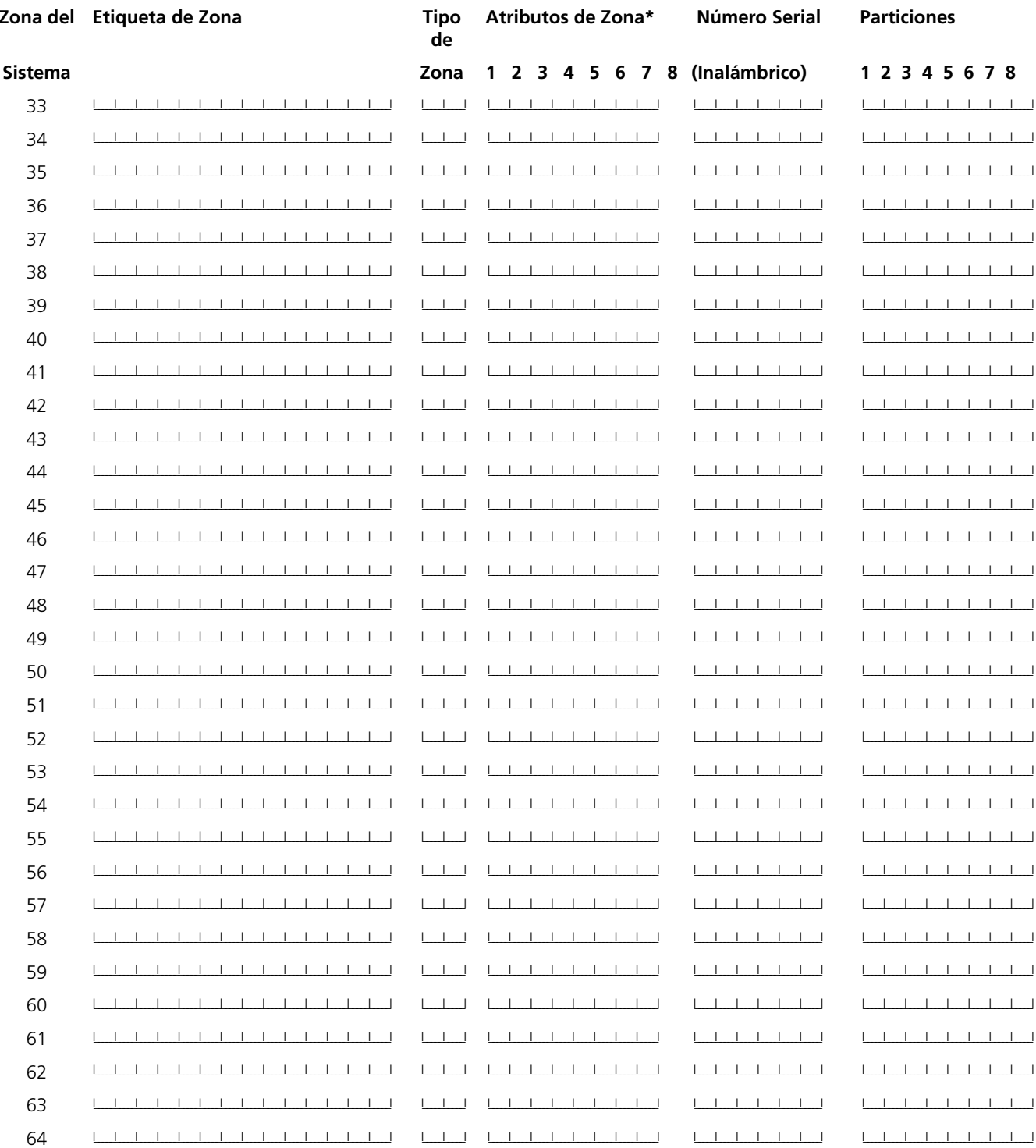

### \*Atributos de Zona

Opción 1: Audible/Silenciosa Opción 2: Continua/Pulsada Opción 3: Avisador Opción 4: Excluida

## Opción 5: Forzada Opción 6: Corte del Comunicador Opción 7: Demora de Transmisión Opción 8: Inalámbrica

# **Sección 2: Programación del Teclado**

## **[000] Asignación del Teclado** (Sección 2.6 "Asignación del Teclado" en la página 7‡)

### **NOTA:** *Esto debe ser realizado en cada teclado que requiere programación.*

[0] Espacio [Entradas validas son 0-8 para la partición, 1-8 para el espacio. Por ejemplo, para asignar un teclado en la partición 3 y espacio 1, entre (31)]

- [1] Asignación de Tecla Funcional 1 (Entradas válidas son desde 00-31)
- [2] Asignación de Tecla Funcional 2 (Entradas válidas son desde 00-31)
- [3] Asignación de Tecla Funcional 3 (Entradas válidas son desde 00-31)
- [4] Asignación de Tecla Funcional 4 (Entradas válidas son desde 00-31)
- [5] Asignación de Tecla Funcional 5 (Entradas válidas son desde 00-31)

## **Opciones de la Tecla Funcional:**

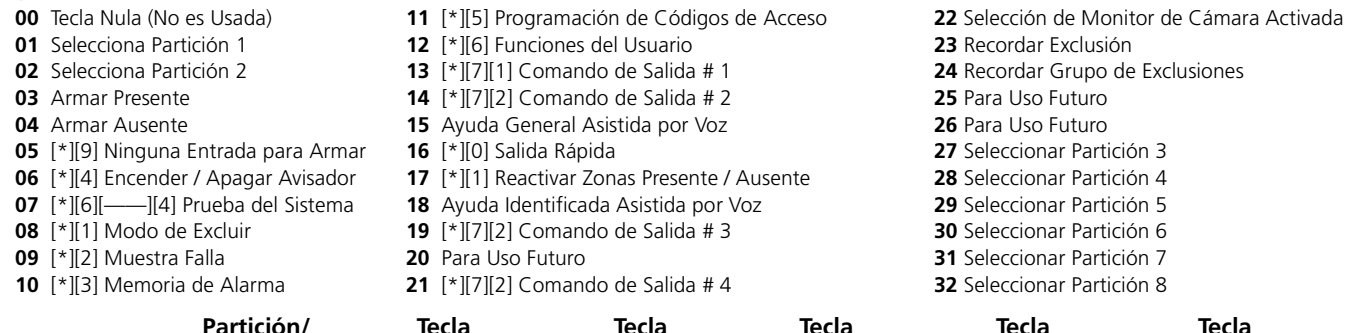

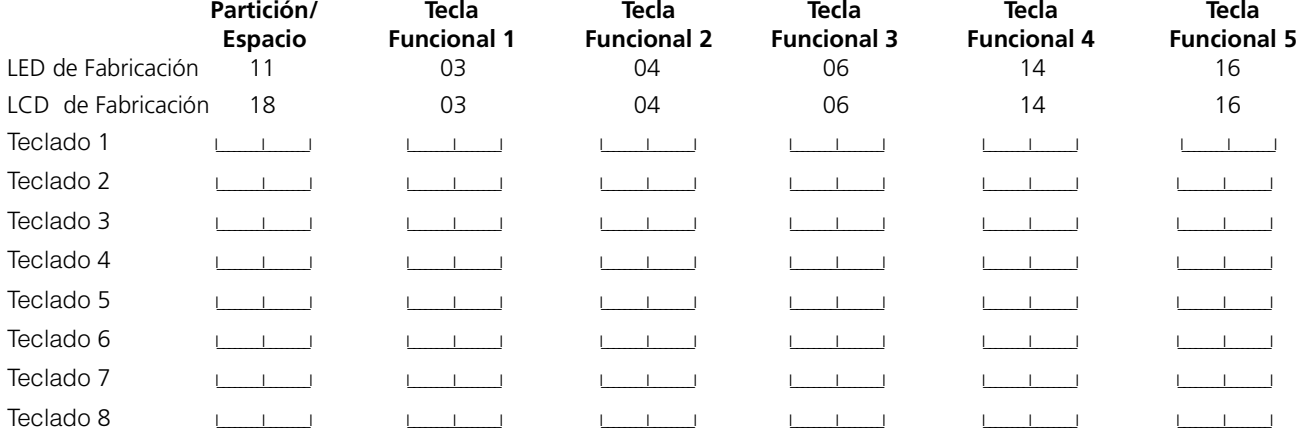

## **Definiciones de Zonas**

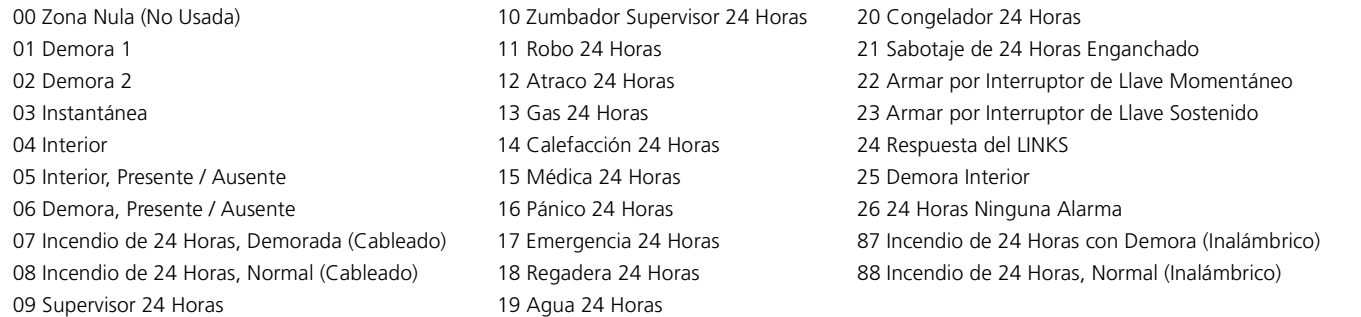

## **NOTA:** *Para usar las zonas de Zumbador 24 Horas, los teclados deben estar instalados.*

**NOTA:** *Las zonas del teclado están asignadas en la sección [020]. Los atributos de zona están asignados en las secciones [101]- [164]. La asignación de zona está en las secciones [202]-[265].*

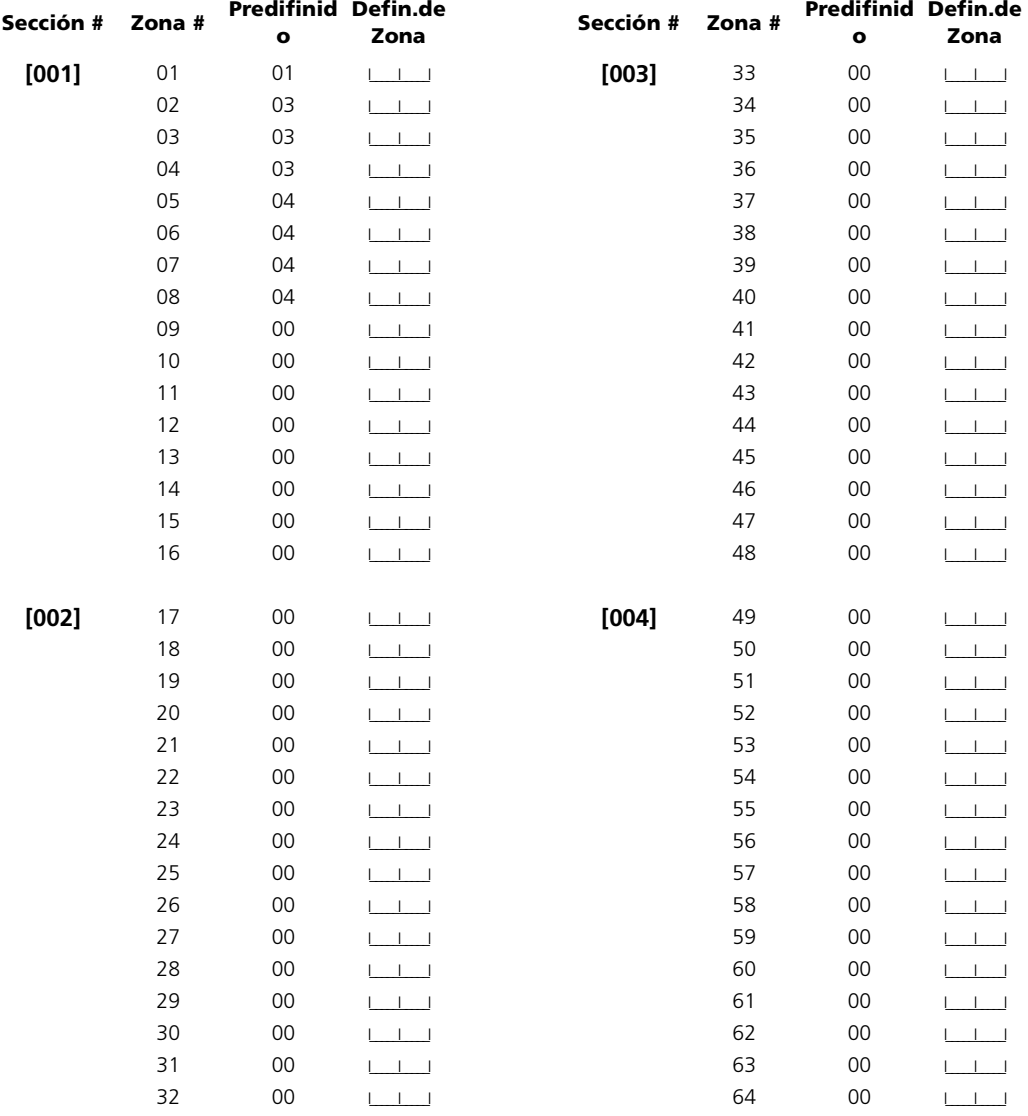

## **Códigos y Tiempos del Sistema**

## **[005] Tiempos del Sistema**

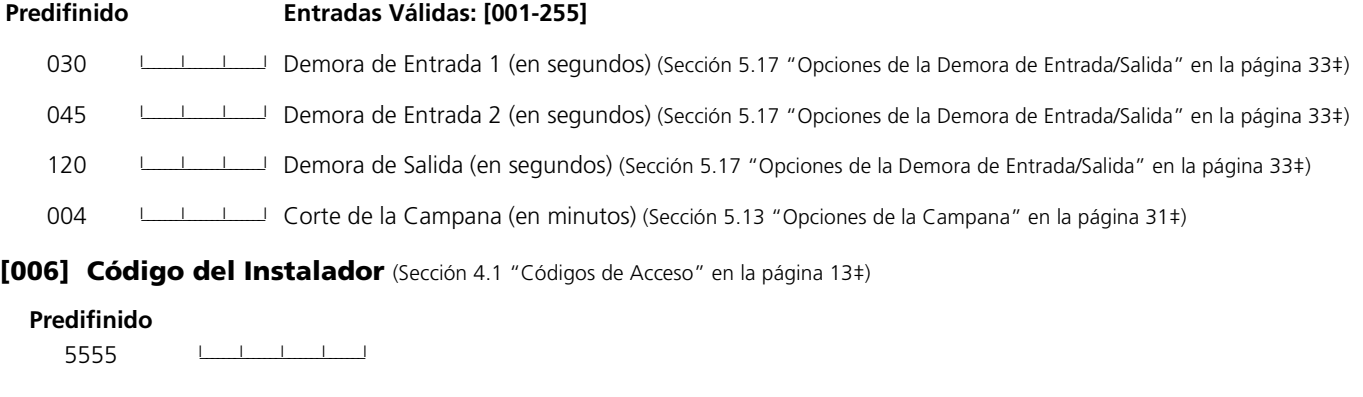

**[007] Código Maestro** (Sección 4.1 "Códigos de Acceso" en la página 13‡)

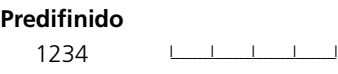

**[008] Código de Mantenimiento** (Sección 4.1 "Códigos de Acceso" en la página 13‡)

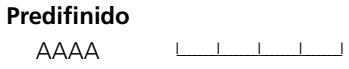

## **Opciones de Salidas Programables**

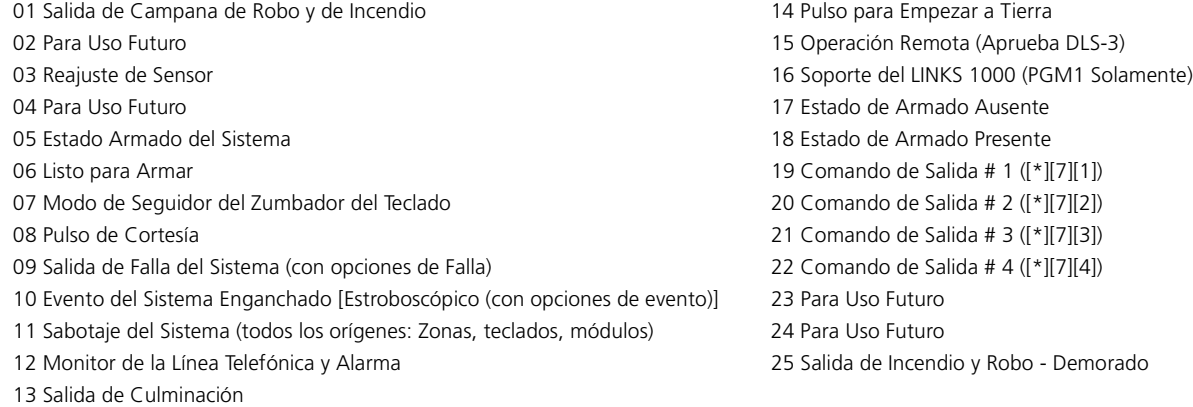

**NOTA:** *Los tipos de salida [03] y [20] no pueden ser usados juntos en el mismo sistema*

## **[009] Programación de la Salida PGM1 y PGM2 (Control Principal)**

(Sección 5.12 "Salidas Programables" en la página 29‡)

**NOTA:** *Programe los Atributos de la Opción PGM en las secciones [501] - [514]. Programe las particiones PGM en las secciones [551] - [564].*

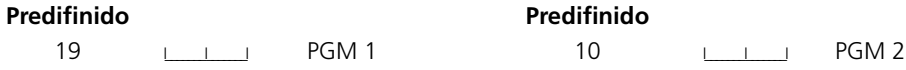

### **[010] Programación de la Salida PGM3 a PGM10 (Control Principal/PC5208)**

(Sección 5.12 "Salidas Programables" en la página 29‡)

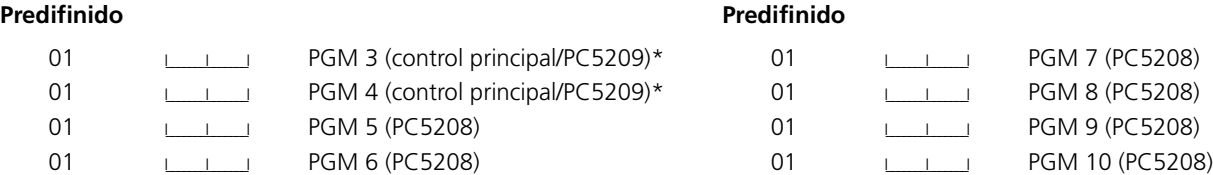

*\* Estas dos secciones le permiten a usted programar ambas PGM3 y PGM4 en el control principal, y las primeras dos salidas PGM en el PC5208. Si usted ve ambas salidas el control principal y el PC5208, PGM3 trabajará lo mismo como la primer salida PC5208, y PGM4 trabajará lo mismo como la segunda salida PC5208.*

**[011] Programación de Salida PGM11 a PGM14 (PC5204)** (Sección 5.12 "Salidas Programables" en la página 29‡)

**NOTA:** *Programe los Atributos de la opción PGM en las secciones [501] - [514]. Programe las particiones PGM en las secciones [551] -[564].*

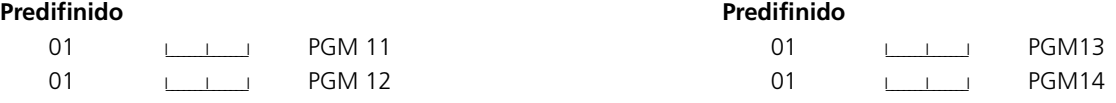

## **Otras Opciones del Sistema**

**[012] Opciones de Cierre del Teclado** (Sección 5.20 "Opciones del Teclado" en la página 34‡)

**NOTA:** *Si el Cierre del Teclado está activo, el control no puede ser desarmado con un interruptor con llave.*

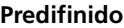

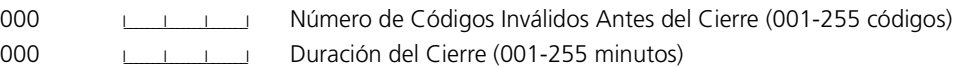

#### **[013] Primer Código de Opciones del Sistema**

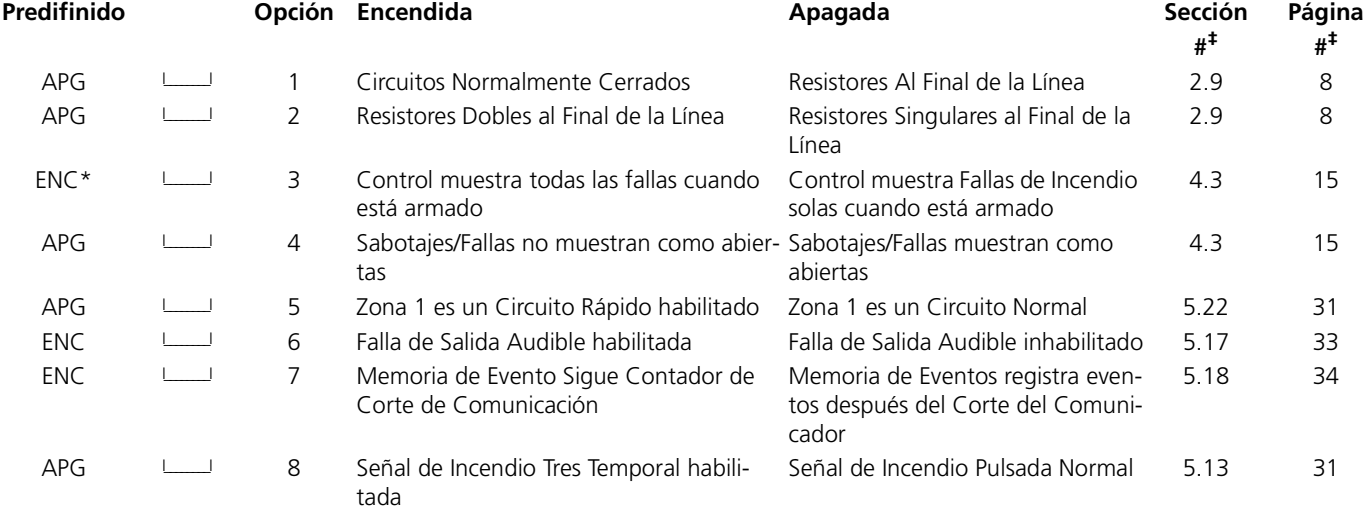

## **[014] Segundo Código de Opciones del Sistema**

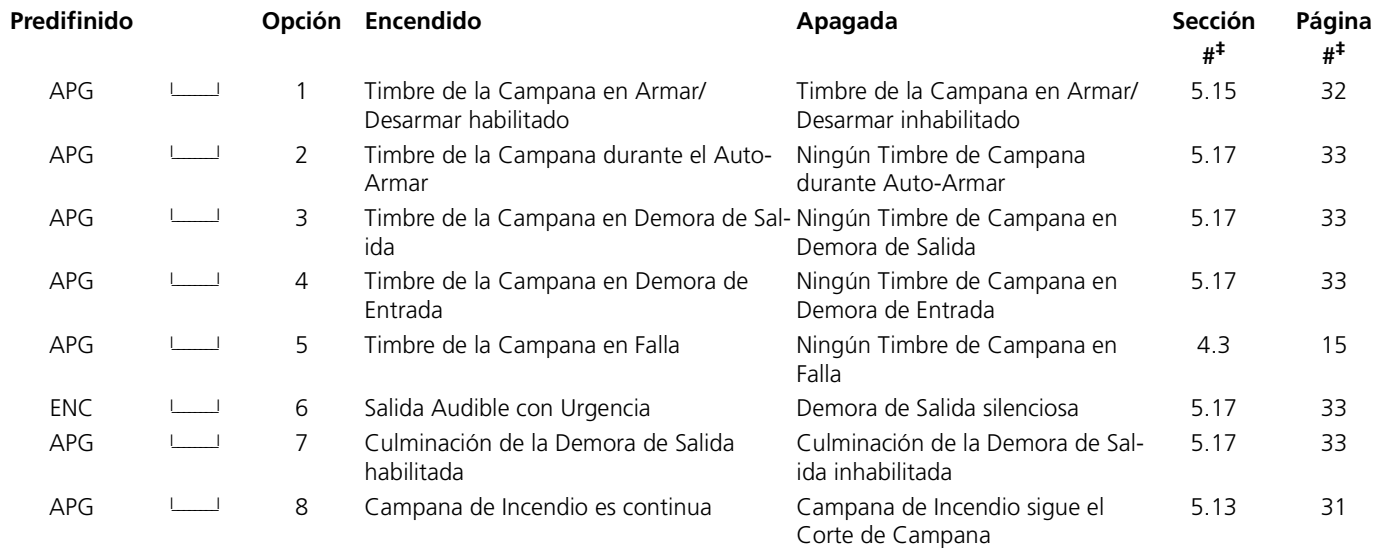

## **[015] Tercer Código de Opciones del Sistema**

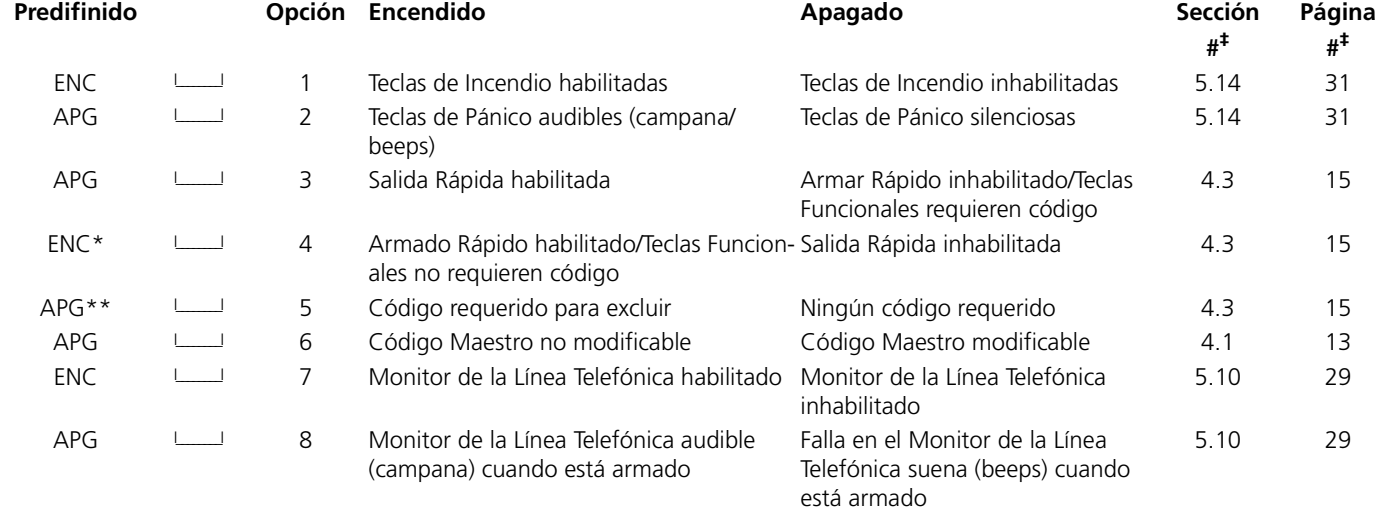

\* Cuando está usando PC5132 versión 2.1 o más antigua con Teclas Inalámbricas WLS909, opción [4] debe estar encendida para que el botón de Armar trabaje.

\*\* Si la opción [5] está encendida, las teclas funcionales programadas como [08] Excluir requerirán un código de acceso cuando son usadas, aún si la opción [4] está también encendida.

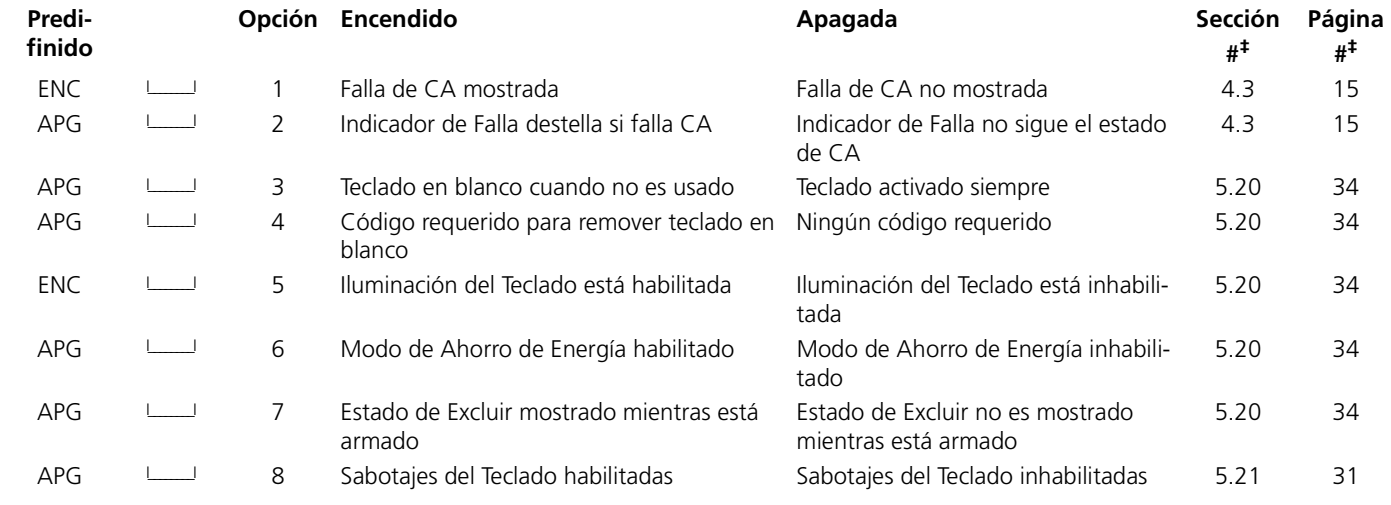

## **[016] Cuarto Código de Opciones del Sistema**

## **[017] Quinto Código de Opciones del Sistema**

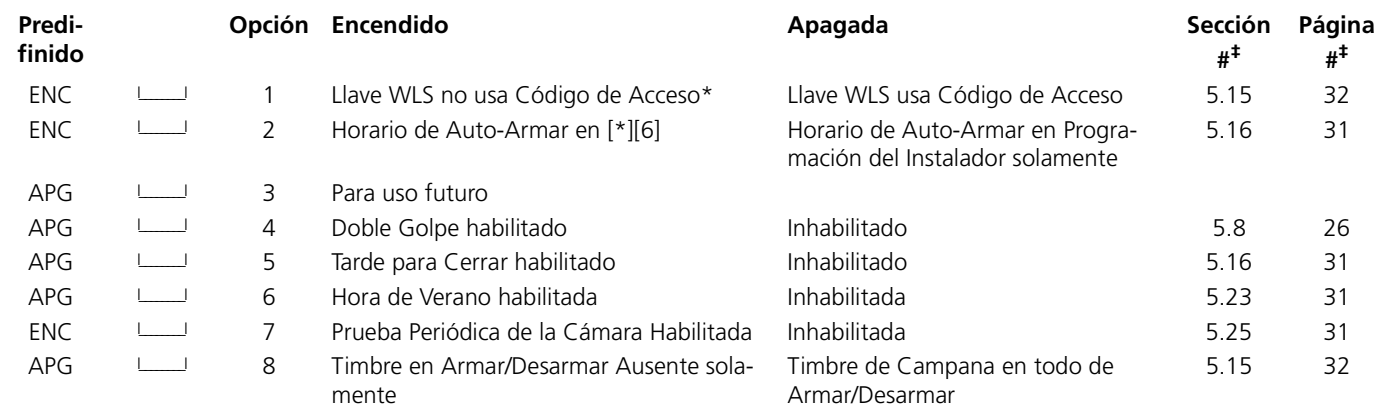

*\* Esta opción debe estar habilitada cuando está usando un PC5132 v2.1 o más reciente.*

## **Asignación de Zonas del Teclado**

**[020] Asignaciones de Zonas del Teclado** (Sección 2.10 "Zonas del Teclado" en la página 10‡)

**NOTA:** *Solo un teclado puede ser asignado a una zona.*

## **Predifinido**

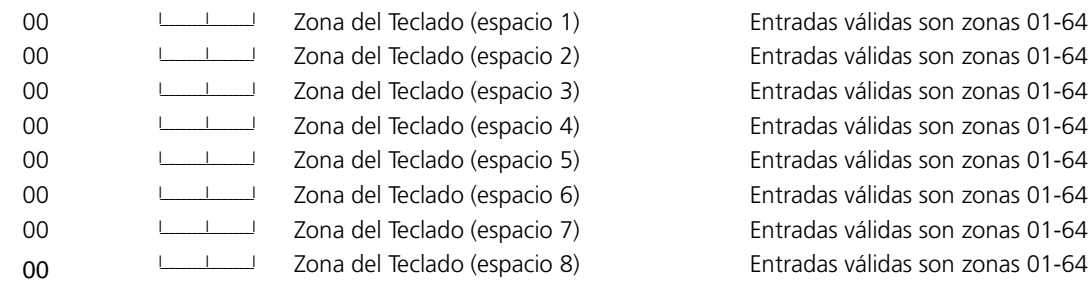

## **Sección 4: Programación Avanzada del Sistema**

## **Atributos de Zona** (Sección 5.2 "Atributos de las Zonas" en la página 23‡)

## **Atributos de Zonas de Fabricación (Enc. = Opción Encendida; Apg. = Opción Apagada):**

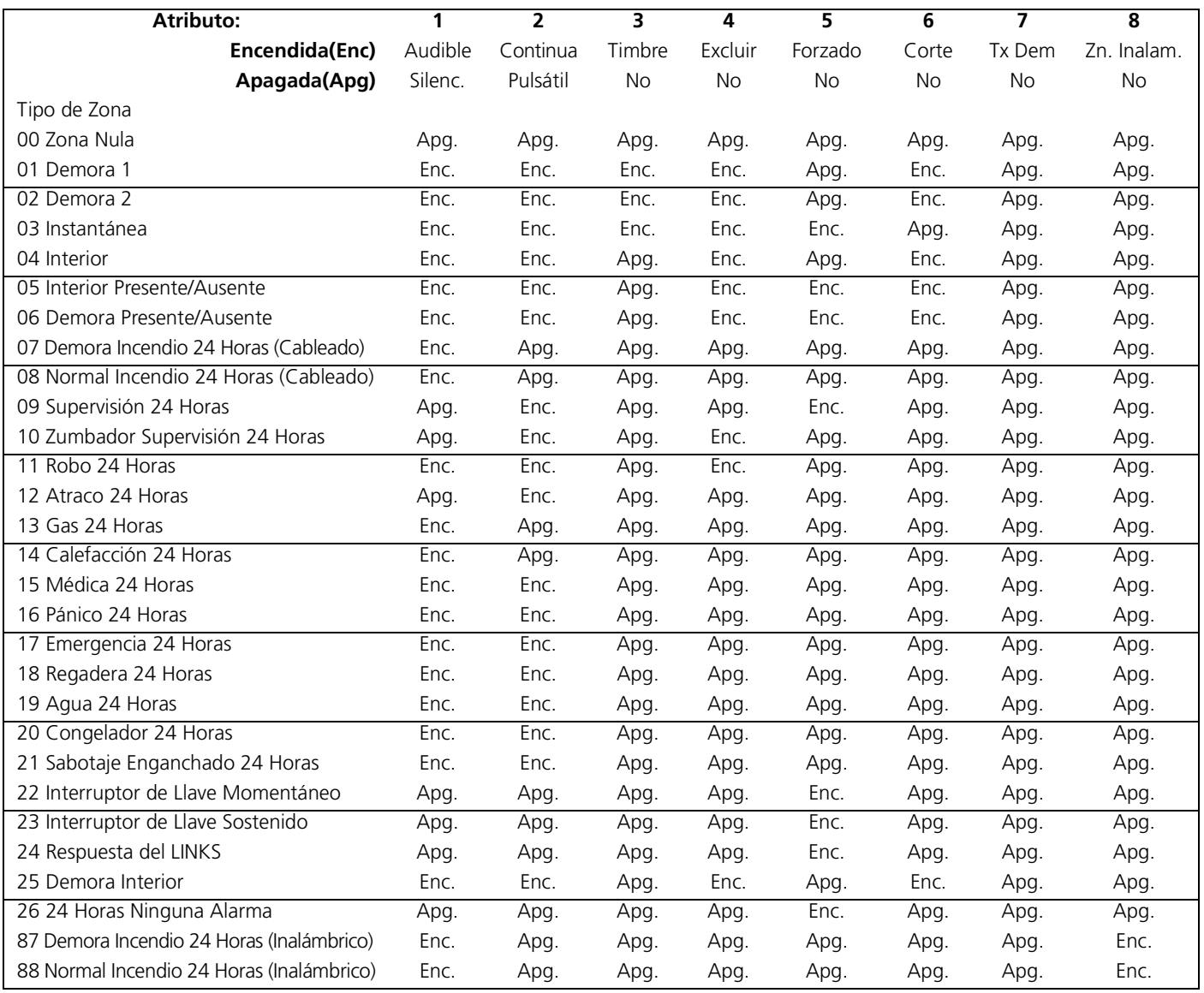

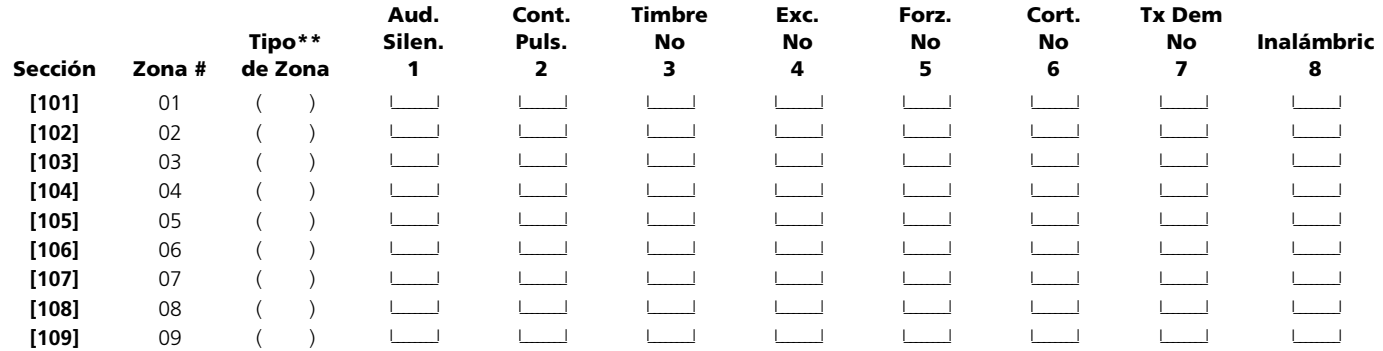

**\*\***Grabe aquí basado en las secciones de programación [001] - [004]

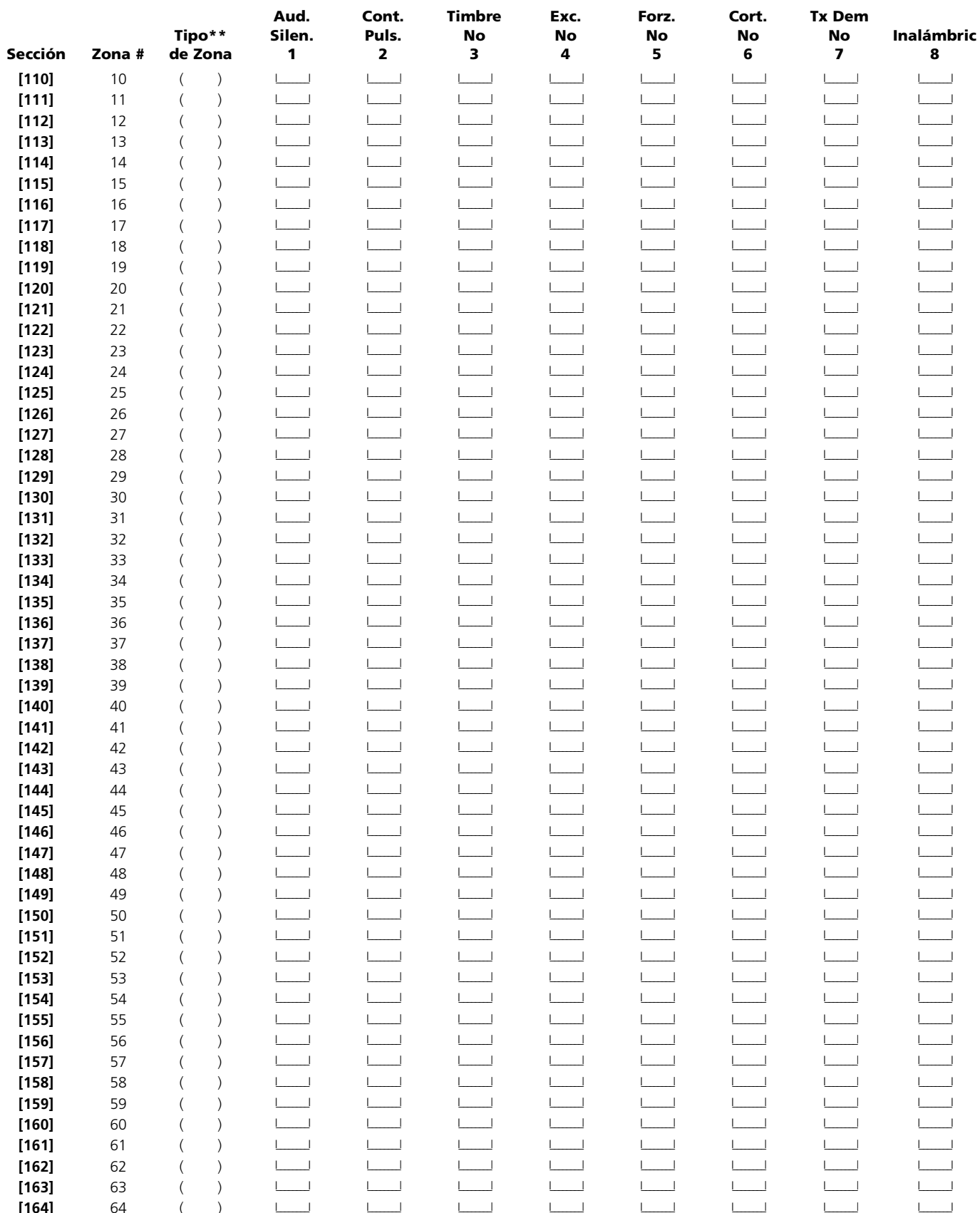

 $[164]$  64 ( )<br>  $\begin{array}{ccc}\n 64 & \times & \\
\hline\n 6 & \times & \\
\end{array}$  +  $\begin{array}{ccc}\n 64 & \times & \\
\hline\n 6 & \times & \\
\end{array}$  +  $\begin{array}{ccc}\n 64 & \times & \\
\hline\n 6 & \times & \\
\end{array}$ 

## **Contadores del Sistema**

**[165] Límite de Intentos de Marcación para cada Número Telefónico**

(Sección 5.4 "Comunicador - Marcación" en la página 23‡)

**Predifinido:** 007 Las entradas válidas son desde 001-255 intentos ( no entre 000)

**[166] Espera después de Marcación para Reconocimiento (Todos los Formatos)**

(Sección 5.4 "Comunicador - Marcación" en la página 23‡)

**Predifinido:** 040 Las entradas válidas son desde 001-255 segundos

**[170] Contador de la Salida PGM** (Sección 5.12 "Salidas Programables" en la página 29‡)

**Predifinido:** 005 Las entradas válidas son desde 001-255 segundos

**[175] Contador de Aplazar Auto Armar** (Sección 5.13 "Opciones de la Campana" en la página 31‡)

**Predifinido:** 000 Las entradas válidas son desde 001 - 255 minutos. 000 = permite que auto armar sea cancelado.

**[176] Contador de Robo Verificado** (Sección 5.18 "Memoria de Eventos" en la página 34‡)

**Predifinido:** 000 Las entradas válidas son desde 001 - 255 minutos.

## **Horario de Armar Automático** (Sección 5.13 "Opciones de la Campana" en la página 31‡)

Entre un número de cuatro dígitos (HH:MM) para cada día que el sistema auto armará. Todas las entradas están inhabilitadas (9999) desde la fábrica. Las entradas válidas son 0000-2359.

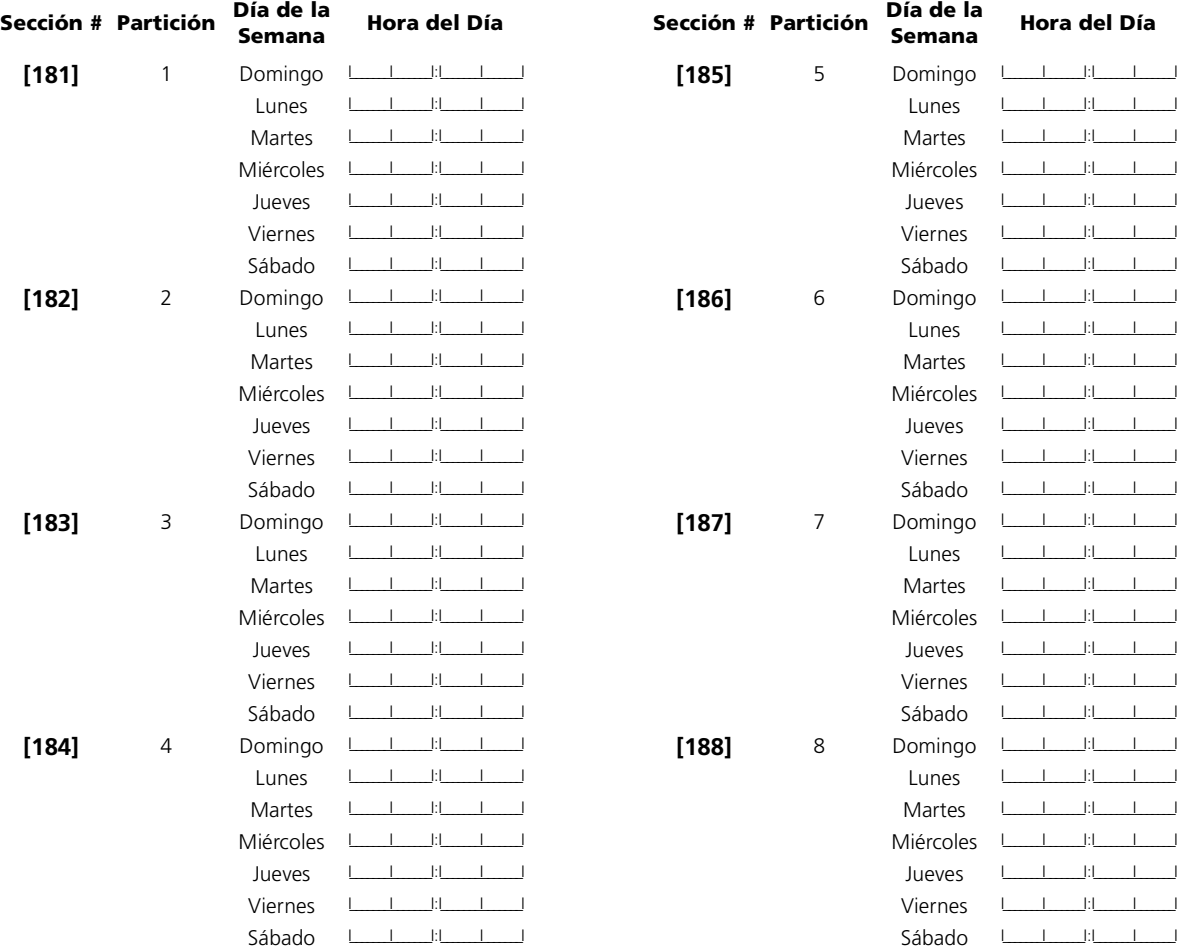

## **Sección 5: Programación de Particiones y Zonas**

## **[201] Mascarilla para la Selección de Particiones**

(Sección 5.13 "Opciones de la Campana" en la página 31‡)

Seleccione cuales particiones estarán activas en el sistema

## **NOTA:** *La Partición 1 no puede estar inhabilitada.*

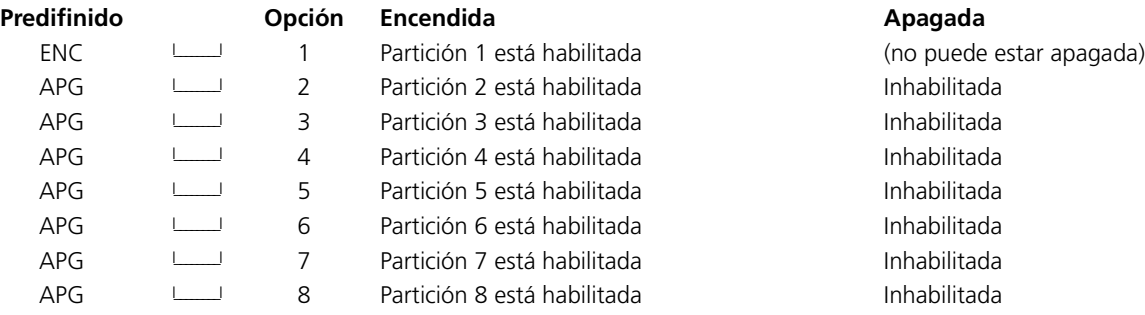

**Asignar Zonas a Particiones** (Sección 5.13 "Opciones de la Campana" en la página 31‡)

Programe cuales zonas estarán asignadas a cada partición en las secciones [202]- [265]. Programe las definiciones de zona en las secciones [001]-[004] y los atributos de zona en las secciones [101]-[164]. Programe las asignaciones de zona del teclado en la sección [020].

## **ENC = Asignada a Partición; APG = No está asignada a partición**

## **Asignar Zonas a Particiones**

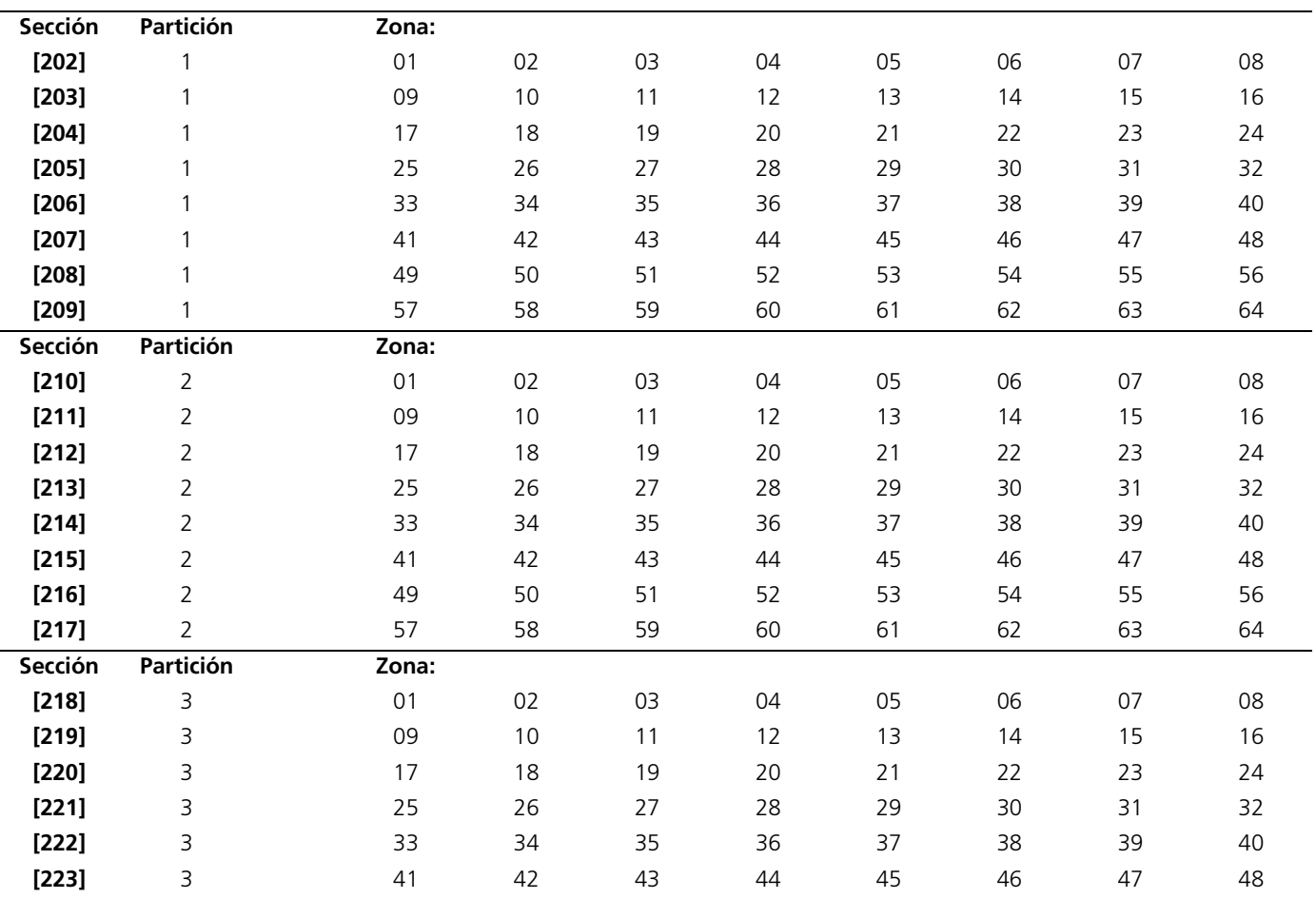

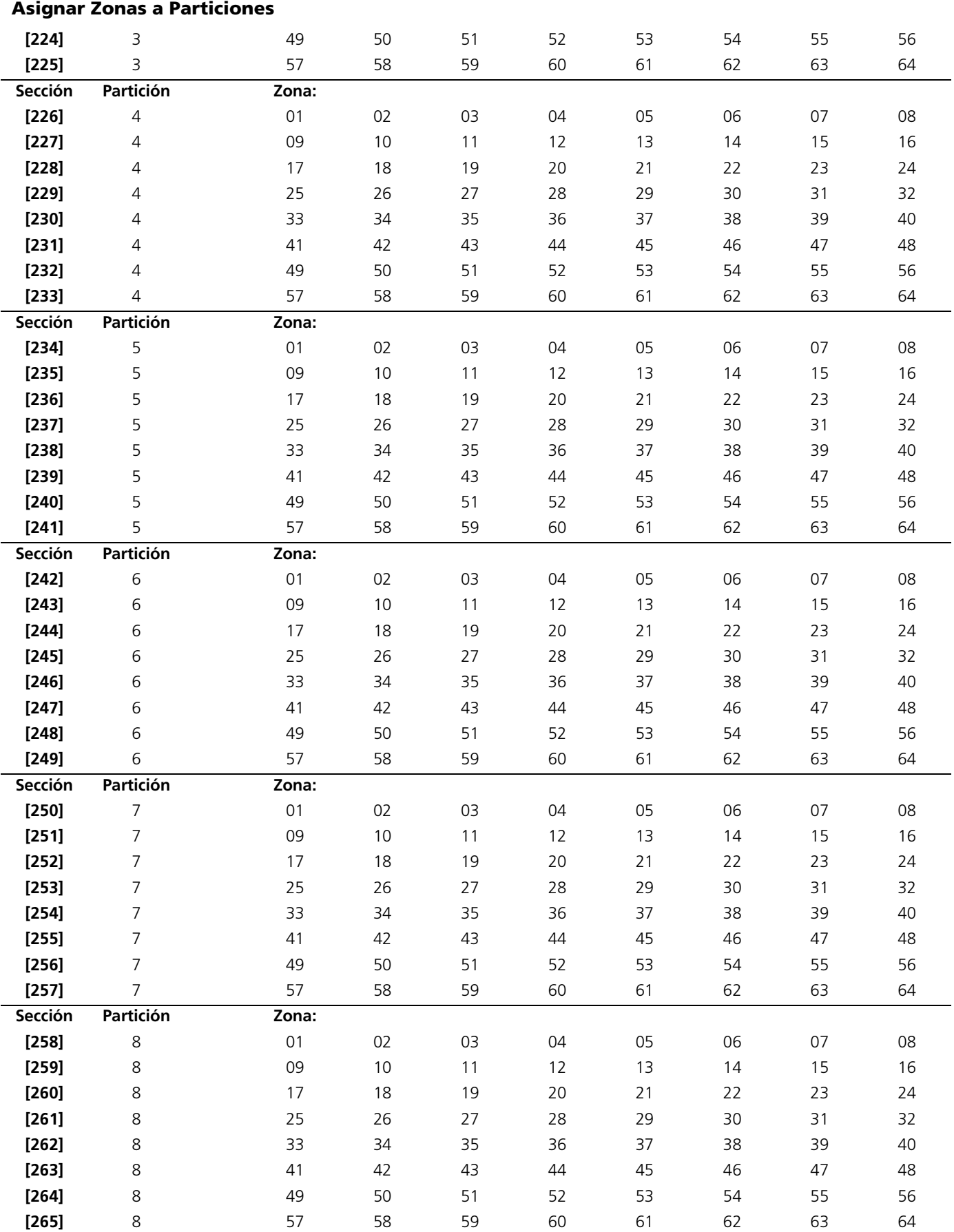

# **Sección 6: Programar el Comunicador**

## **Números Telefónicos**

**NOTA:** *Para las secciones [301] a [353], el contenido de cada sección predefinido es [F].*

**[301] Primer Número Telefónico (32 Dígitos)** (Sección 5.5 "Comunicador - Números Telefónicos" en la página 24‡)

I\_\_\_\_\_I\_\_\_\_\_I

**[302] Segundo Número Telefónico (32 Dígitos)** (Sección 5.5 "Comunicador - Números Telefónicos" en la página 24‡) I\_\_\_\_\_I\_\_\_\_\_I

**[303] Tercer Número Telefónico (32 Dígitos)** (Sección 5.5 "Comunicador - Números Telefónicos" en la página 24‡)

I\_\_\_\_\_I\_\_\_\_\_I

**Códigos de Cuenta** (Sección 5.6 "Comunicador - Números de Cuenta" en la página 24‡)

Entre un número de cuenta de seis dígitos para el código de cuenta del sistema. SIA usará este código de cuenta para todas las ocho particiones. Solo SIA aprueba los códigos de cuenta de seis dígitos. Si los últimos dos dígitos del código de cuenta son FF, el control sólo usará los primeros cuatros dígitos.

#### **Sección Código de Cuenta del Sistema**

 $[310]$   $[11]$ 

Entre un número de cuenta de cuatro dígitos para cada partición activa.

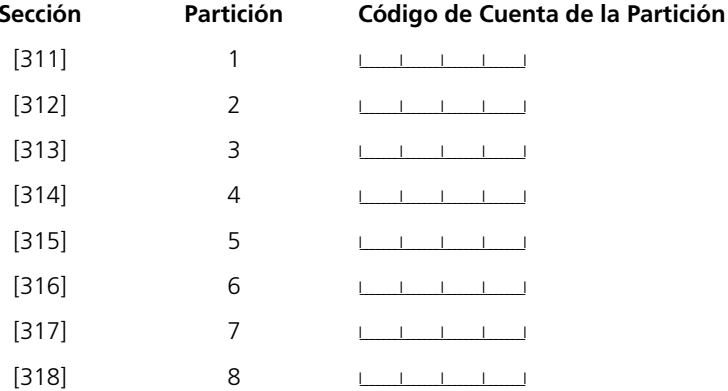

## **Códigos de Reporte**

## **Códigos de Reporte de Alarma, Zonas 01-64**

(Sección 5.8 "Comunicador - Códigos de Reporte" en la página 26‡) (Sección Apéndice A: "Códigos de Reporte" en la página 38‡)

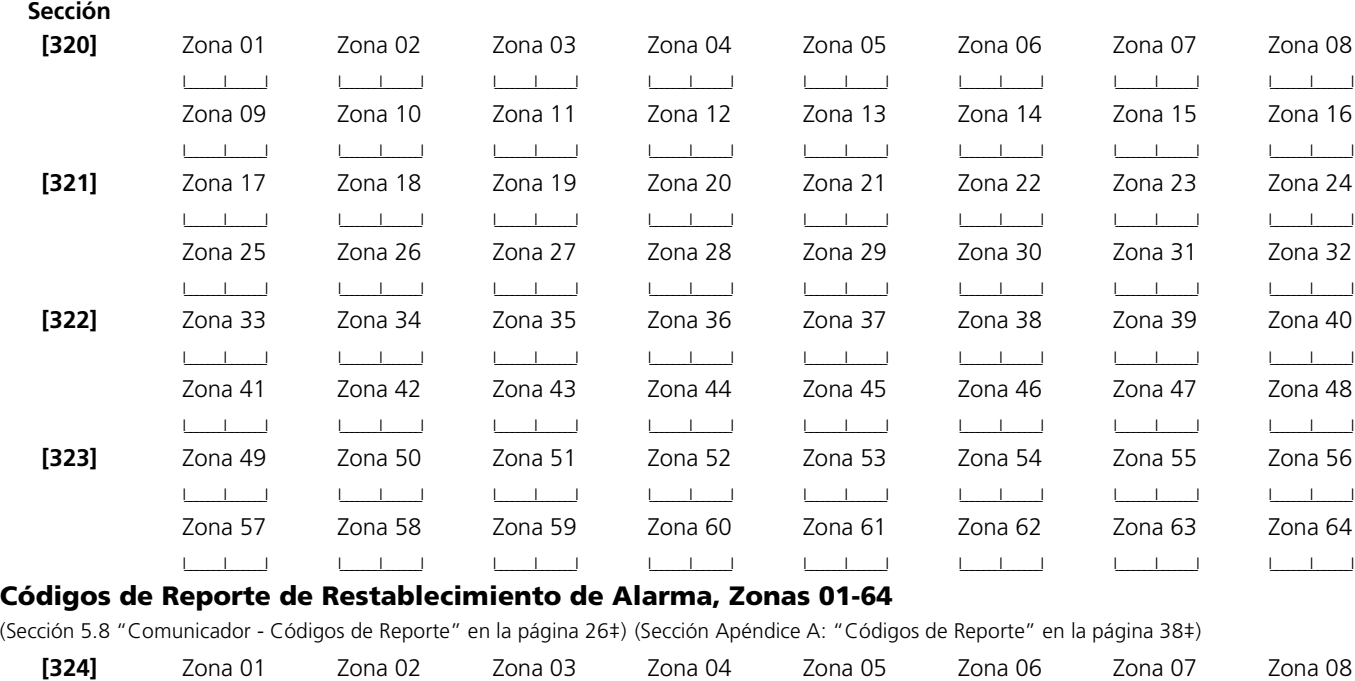

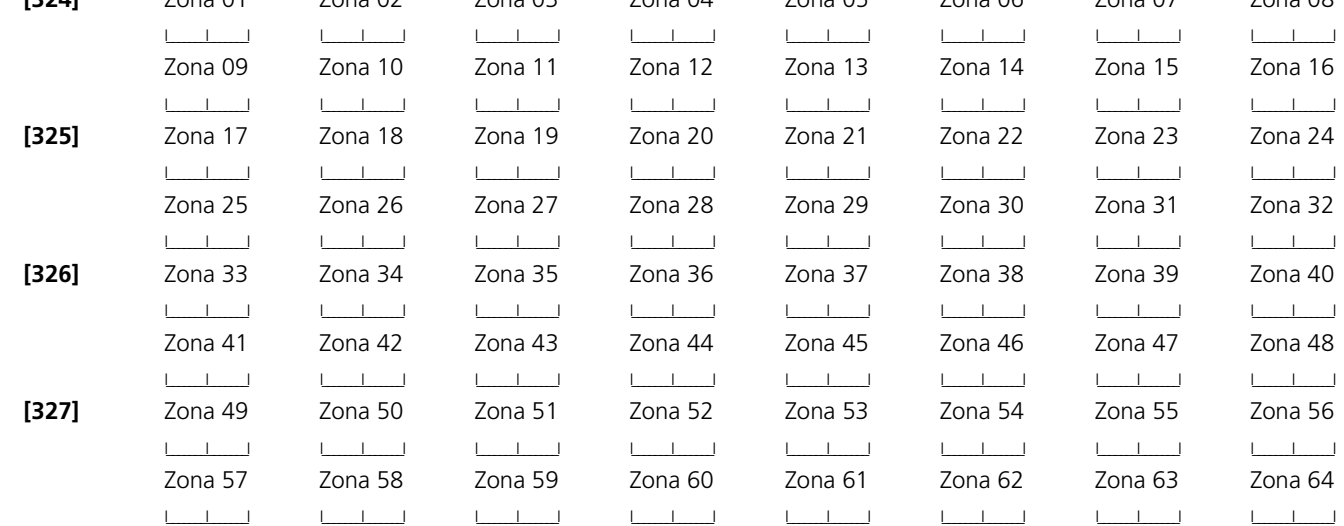

#### **[328] Códigos de Reporte de Alarmas Misceláneas**

(Sección 5.8 "Comunicador - Códigos de Reporte" en la página 26‡) (Sección Apéndice A: "Códigos de Reporte" en la página 38‡)

- 
- I\_\_\_\_\_\_\_I\_\_\_\_\_\_\_I 1. Alarma de Compulsión I\_\_\_\_\_\_\_I\_\_\_\_\_\_\_I 4. Alarma de Supervisión del Extensor de Zona
- I\_\_\_\_\_\_\_I\_\_\_\_\_\_\_I 2. Apertura después de una Alarma I\_\_\_\_\_\_\_I\_\_\_\_\_\_\_I 5. Restablecimiento de Supervisión del Extensor de Zona
- I\_\_\_\_\_\_\_I\_\_\_\_\_\_\_I 3. Cierre Reciente I\_\_\_\_\_\_\_I\_\_\_\_\_\_\_I 6. Alarma de Código de Policía de Zonas Cruzadas

### **[329] Alarma y Restablecimiento de Prioridad**

(Sección 5.8 "Comunicador - Códigos de Reporte" en la página 26‡) (Sección Apéndice A: "Códigos de Reporte" en la página 38‡)

I\_\_\_\_\_\_\_I\_\_\_\_\_\_\_I 1. Alarma de Incendio del Teclado I\_\_\_\_\_\_\_I\_\_\_\_\_\_\_I 5. Restablecimiento de Incendio del Teclado I\_\_\_\_\_\_\_I\_\_\_\_\_\_\_I 2. Alarma Auxiliar del Teclado I\_\_\_\_\_\_\_I\_\_\_\_\_\_\_I 6. Restablecimiento Auxiliar del Teclado I\_\_\_\_\_\_\_I\_\_\_\_\_\_\_I 3. Alarma de Pánico del Teclado I\_\_\_\_\_\_\_I\_\_\_\_\_\_\_I 7. Restablecimiento de Pánico del Teclado I\_\_\_\_\_\_\_I\_\_\_\_\_\_\_I 4. Para Uso Futuro I\_\_\_\_\_\_\_I\_\_\_\_\_\_\_I 8. Para Uso Futuro

## **Códigos de Reporte de Sabotaje, Zonas 01-64**

(Sección 5.8 "Comunicador - Códigos de Reporte" en la página 26‡) (Sección Apéndice A: "Códigos de Reporte" en la página 38‡)

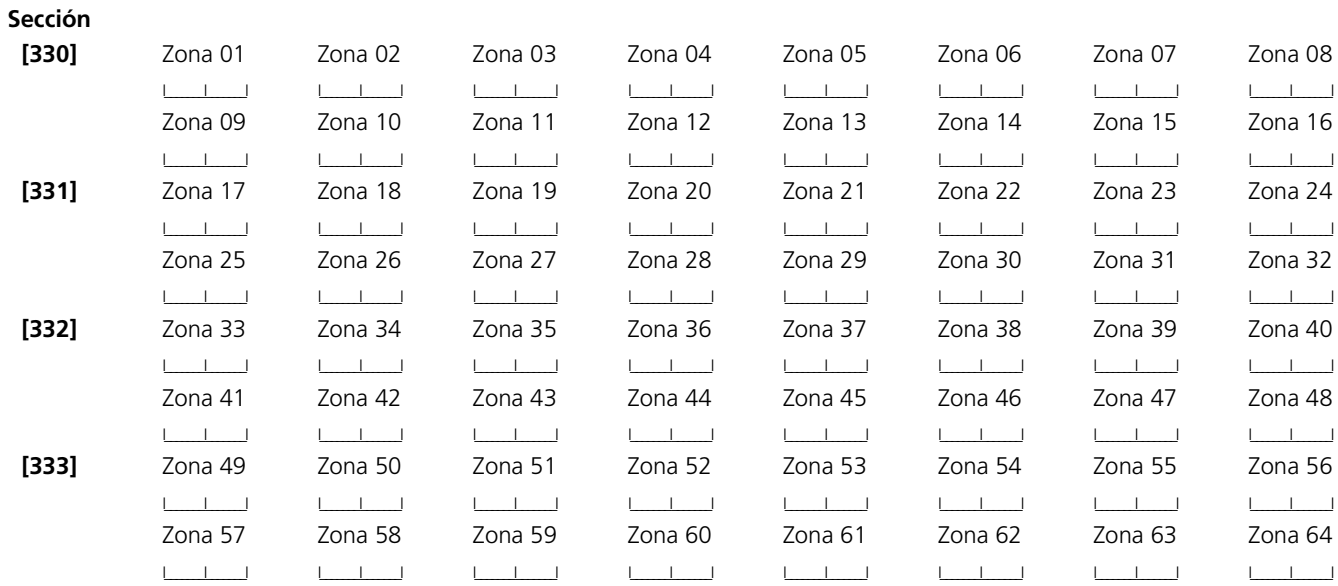

## **Códigos de Reporte de Restablecimiento de Sabotaje, Zonas 01-64**

(Sección 5.8 "Comunicador - Códigos de Reporte" en la página 26‡) (Sección Apéndice A: "Códigos de Reporte" en la página 38‡)

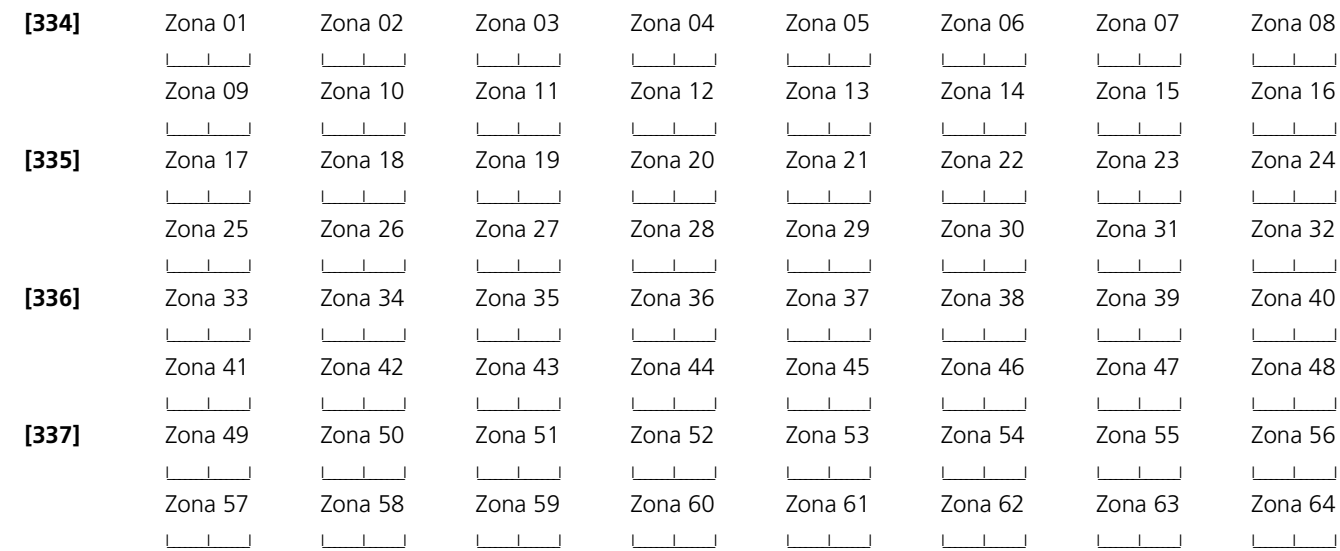

### **[338] Códigos de Reporte de Sabotajes Misceláneos**

(Sección 5.8 "Comunicador - Códigos de Reporte" en la página 26‡) (Sección Apéndice A: "Códigos de Reporte" en la página 38‡)

I\_\_\_\_\_\_\_I\_\_\_\_\_\_\_I 1. Sabotaje General del Sistema

- I\_\_\_\_\_\_\_I\_\_\_\_\_\_\_I 2. Restablecimiento de Sabotaje General del Sistema
- I\_\_\_\_\_\_\_I\_\_\_\_\_\_\_I 3. Cierre del Teclado

### **Códigos de Reporte de Cierre (Armar), Códigos de Acceso 1-32**

(Sección 5.8 "Comunicador - Códigos de Reporte" en la página 26‡) (Sección Apéndice A: "Códigos de Reporte" en la página 38‡)

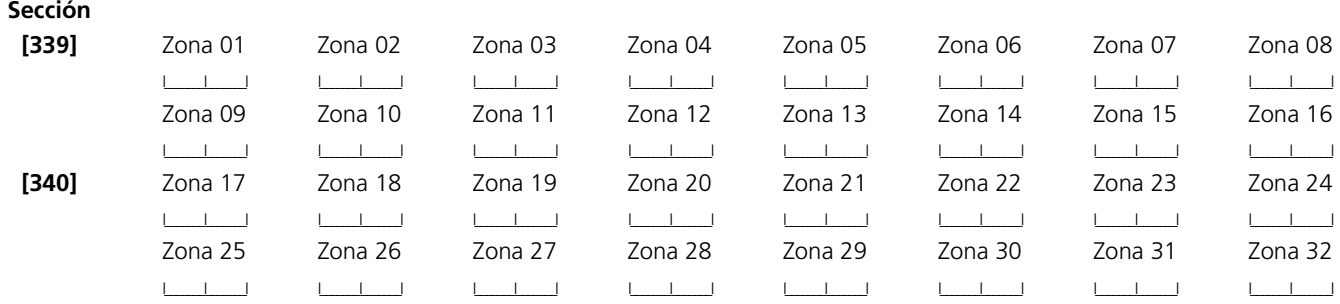

## **[341] Códigos de Reporte de Cierre (Armar) Misceláneos**

(Sección 5.8 "Comunicador - Códigos de Reporte" en la página 26‡) (Sección Apéndice A: "Códigos de Reporte" en la página 38‡)

- **Códigos de Reporte de Apertura (Desarmar), Códigos de Acceso 1-32** (Sección 5.8 "Comunicador - Códigos de Reporte" en la página 26‡) (Sección Apéndice A: "Códigos de Reporte" en la página 38‡) **[344] Códigos de Reporte de Apertura (Desarmar) Misceláneos** (Sección 5.8 "Comunicador - Códigos de Reporte" en la página 26‡) (Sección Apéndice A: "Códigos de Reporte" en la página 38‡) **[345] Códigos de Reporte de Alarmas de Mantenimiento** (Sección 5.8 "Comunicador - Códigos de Reporte" en la página 26‡) (Sección Apéndice A: "Códigos de Reporte" en la página 38‡) **[346] Códigos de Reporte de Restablecimientos de Mantenimiento** (Sección 5.8 "Comunicador - Códigos de Reporte" en la página 26‡) (Sección Apéndice A: "Códigos de Reporte" en la página 38‡) **[347] Códigos de Reporte de Mantenimiento Misceláneos** (Sección 5.8 "Comunicador - Códigos de Reporte" en la página 26‡) (Sección Apéndice A: "Códigos de Reporte" en la página 38‡) **Sección [342]** Zona 01  $I_-=I_-=I$ Zona 02  $I_-=I_- \equiv I_-$ Zona 03 I\_\_\_\_\_\_\_I\_\_\_\_\_\_\_I Zona 04  $\Box$ Zona 05 I\_\_\_\_\_\_\_I\_\_\_\_\_\_\_I Zona 06  $I_\perp=I_\perp=I$ Zona 07  $1\leq i\leq n-1$ Zona 08  $\frac{1}{2}$ Zona 09  $I_1$   $I_2$   $I_3$   $I_4$ Zona 10  $L=-1$ Zona 11  $I_1$   $I_2$   $I_3$   $I_4$ Zona 12  $I_1$   $=$   $I_2$   $=$   $I_3$ Zona 13  $I_1$   $=$   $I_2$   $=$   $I_3$ Zona 14  $1\leq i\leq n$ Zona 15  $I_1$   $I_2$   $I_3$   $I_4$ Zona 16  $I_1$   $I_2$   $I_3$ **[342]** Zona 17  $I_-=I_-=-I$ Zona 18  $I_\perp=I_\perp=I_\perp$ Zona 19  $1\leq l\leq 1$ Zona 20  $1\leq i\leq n-1$ Zona 21  $1\leq i\leq n-1$ Zona 22  $1\leq i\leq 1$ Zona 23  $I_\perp=I_\perp=I_\perp$ Zona 24  $1\leq i\leq n-1$ Zona 25  $1 - 1 - 1$ Zona 26  $I_-=I_-=I_-$ Zona 27  $I_-=I_-$ Zona 28  $1 - 1 - 1$ Zona 29  $1 - 1 - 1$ Zona 30 I\_\_\_\_\_\_\_I\_\_\_\_\_\_\_I Zona 31  $L_-=L_-=1$ Zona 32 I\_\_\_\_\_\_\_I\_\_\_\_\_\_\_I I\_\_\_\_\_\_\_I\_\_\_\_\_\_\_I 1. Apertura por Código de Compulsión 33 I\_\_\_\_\_\_\_I\_\_\_\_\_\_\_I 5. Apertura por Código de Supervisión 42 I\_\_\_\_\_\_\_I\_\_\_\_\_\_\_I 2. Apertura por Código de Compulsión 34 I\_\_\_\_\_\_\_I\_\_\_\_\_\_\_I 6. Cancelación de Auto Armar I\_\_\_\_\_\_\_I\_\_\_\_\_\_\_I 3. Apertura por Código Maestro 40 I\_\_\_\_\_\_\_I\_\_\_\_\_\_\_I 7. Apertura Especial I\_\_\_\_\_\_\_I\_\_\_\_\_\_\_I 4. Apertura por Código de Supervisión 41 I\_\_\_\_\_\_\_I\_\_\_\_\_\_\_I 1. Alarma por Falla de Batería I\_\_\_\_\_\_\_I\_\_\_\_\_\_\_I 5. Alarma por Falla de Suministro de Energía Auxiliar I\_\_\_I 2. Alarma por Falla de Falla CA IZ EQUE EQUE EQUE EQUE EQUE FALLA (vía LINKS) I\_\_\_\_\_\_\_I\_\_\_\_\_\_\_I 3. Alarma por Falla del Circuito de Campana I\_\_\_\_\_\_\_I\_\_\_\_\_\_\_I 7. Falla General del Sistema I\_\_\_\_\_\_\_I\_\_\_\_\_\_\_I 4. Alarma por Falla de Incendio I\_\_\_\_\_\_\_I\_\_\_\_\_\_\_I 8. Supervisión General del Sistema I\_\_\_\_\_\_\_I\_\_\_\_\_\_\_I 1. Restablecimiento de Falla de Batería I\_\_\_\_\_\_\_I\_\_\_\_\_\_\_I 5. Restablecimiento de Falla de Suministro de Energía Auxiliar I\_\_\_\_\_\_\_I\_\_\_\_\_\_\_I 2. Restablecimiento por Falla de Falla CA I\_\_\_\_\_\_\_I\_\_\_\_\_\_\_I 6. Restablecimiento TLM I\_\_\_\_\_\_\_I\_\_\_\_\_\_\_I 3. Restablecimiento de Falla del Circuito de Campana I\_\_\_\_\_\_\_I\_\_\_\_\_\_\_I 7. Restablecimiento de Falla General del Sistema I\_\_\_\_\_\_\_I\_\_\_\_\_\_\_I 4. Restablecimiento de Falla de Incendio I\_\_\_\_\_\_\_I\_\_\_\_\_\_\_I 8. Restablecimiento de Supervisión General del Sistema I\_\_\_\_\_\_\_I\_\_\_\_\_\_\_I 1. Restablecimiento FTC de 1er Número Telefónico I\_\_\_\_\_\_\_I\_\_\_\_\_\_\_I 6. Alarma de Falla de Zona I\_\_\_\_\_\_\_I\_\_\_\_\_\_\_I 2. Restablecimiento FTC del 2do Número Telefónico I\_\_\_\_\_\_\_I\_\_\_\_\_\_\_I 7. Restablecimiento de Falla de Zona I\_\_\_\_\_\_\_I\_\_\_\_\_\_\_I 3. Memoria de Eventos 75% Llena desde la Ultima Carga de Información I\_\_\_\_\_\_\_I\_\_\_\_\_\_\_I 8. Código Delincuencial I\_\_\_\_\_\_\_I\_\_\_\_\_\_\_I 4. Iniciación DLS I\_\_\_\_\_\_\_I\_\_\_\_\_\_\_I 9. Alarma de Batería Baja de Zona General
- I\_\_\_\_\_\_\_I\_\_\_\_\_\_\_I 1. Cierre por Código de Compulsión 33 I\_\_\_\_\_\_\_I\_\_\_\_\_\_\_I 5. Cierre por Código de Supervisión 42 I\_\_\_\_\_\_\_I\_\_\_\_\_\_\_I 2. Cierre por Código de Compulsión 34 I\_\_\_\_\_\_\_I\_\_\_\_\_\_\_I 6. Cierre Parcial
	-
	-
- I\_\_\_\_\_\_\_\_I 4. Cierre por Código de Supervisión 41 I\_\_\_\_\_\_\_\_\_\_\_\_\_\_\_\_\_\_\_8. Tarde para Cerrar

- I\_\_\_\_\_\_\_I\_\_\_\_\_\_\_I 3. Cierre por Código Maestro 40 I\_\_\_\_\_\_\_I\_\_\_\_\_\_\_I 7. Cierre Especial
	-
- 

- 
- 

- I\_\_\_\_\_\_\_I\_\_\_\_\_\_\_I 5. Conclusión DLS I\_\_\_\_\_\_\_I\_\_\_\_\_\_\_I 10. Restablecimiento de Batería Baja de
- 
- 
- Zona General

## **[348] Códigos de Reporte de Transmisión de Prueba**

(Sección 5.8 "Comunicador - Códigos de Reporte" en la página 26‡) (Sección Apéndice A: "Códigos de Reporte" en la página 38‡)

- 
- I\_\_\_\_\_\_\_I\_\_\_\_\_\_\_I 1. Transmisión de Prueba Periódica I\_\_\_\_\_\_\_I\_\_\_\_\_\_\_I 3. Código\* de Transmisión de Prueba LINKS1000

III LUITZ. Prueba del Sistema

\* El Código de Transmisión de Prueba LINKS1000 debe ser programado como "000" para que la Transmisión de Prueba LINKS1000 sea inhabilitada.

### **[350] Opciones del Formato del Comunicador** (Sección 5.7 "Comunicador - Formatos de Reporte" en la página 24‡)

**NOTA:** *El Tercer Número Telefónico sigue el formato del Primer número telefónico.*

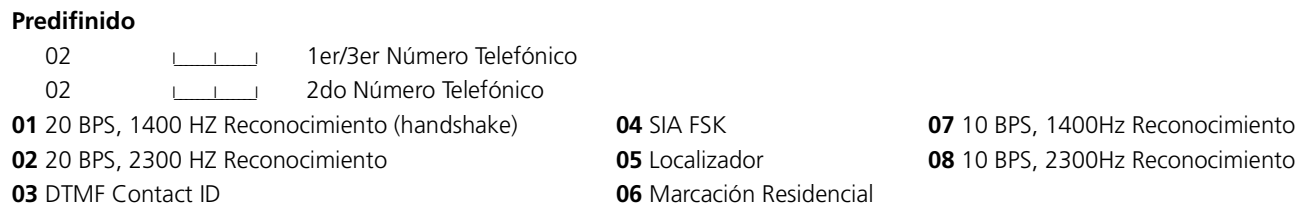

## **Opciones de Dirección de Llamada**

## **Direcciones de Alarmas/Restablecimientos de Llamadas del Comunicador**

(Sección 5.4 "Comunicador - Marcación" en la página 23‡)

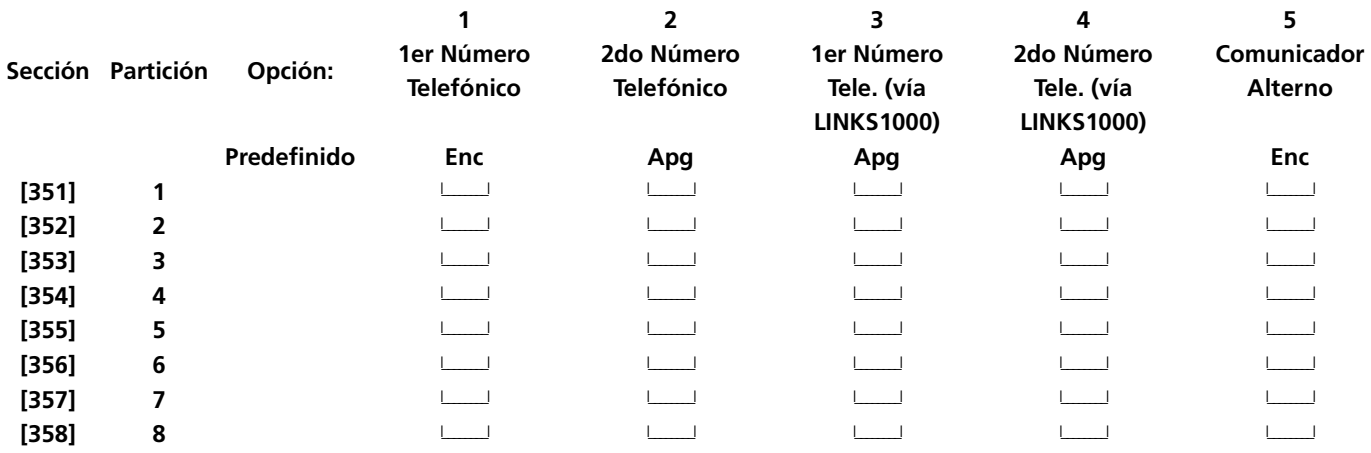

**Nota:** Las direcciones de llamada de reserva LINKS1000 solo ayudarán a sus respectivos números telefónicos.

## **Direcciones de Sabotajes/Restablecimientos de Llamadas del Comunicador**

(Sección 5.4 "Comunicador - Marcación" en la página 23‡)

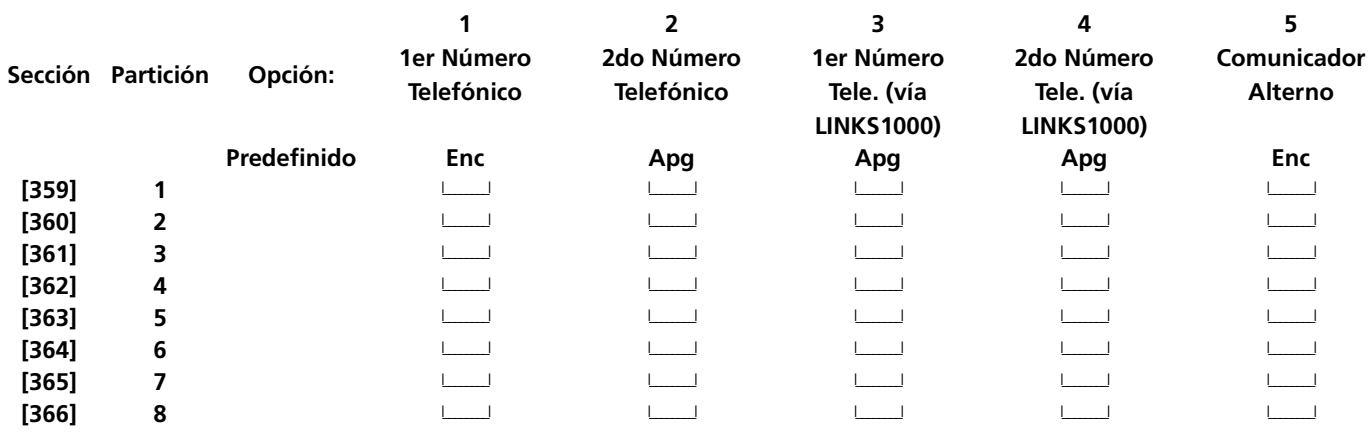

**NOTA:** *Las direcciones de llamada de reserva LINKS1000 solo ayudarán a sus respectivos números telefónicos.*

## **Direcciones de Aperturas/Cierres de Llamadas del Comunicador**

(Sección 5.4 "Comunicador - Marcación" en la página 23‡)

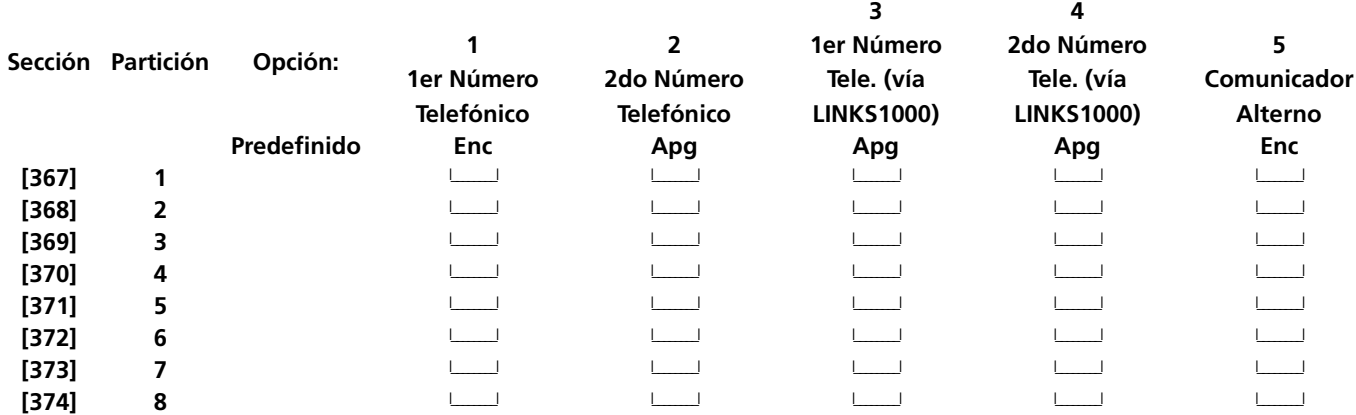

**NOTA:** *Las direcciones de llamada de reserva LINKS1000 solo ayudarán a sus respectivos números telefónicos.*

### **Direcciones de Llamada del Comunicador Mantenimiento del Sistema**

(Sección 5.4 "Comunicador - Marcación" en la página 23‡)

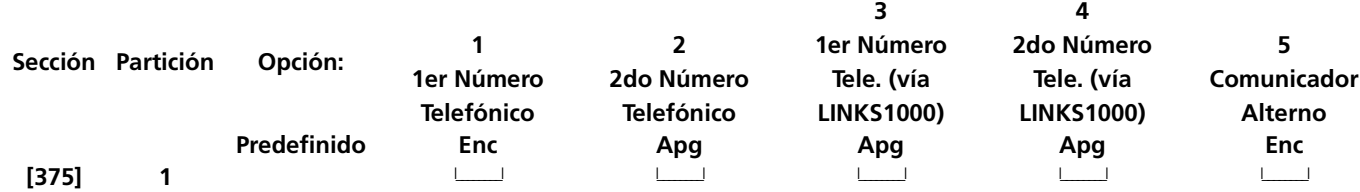

**NOTA:** *Las direcciones de llamada de reserva LINKS1000 solo ayudarán a sus respectivos números telefónicos.*

## **Direcciones de Transmisiones de Prueba del Sistema de Llamadas del Comunicador**

(Sección 5.4 "Comunicador - Marcación" en la página 23‡)

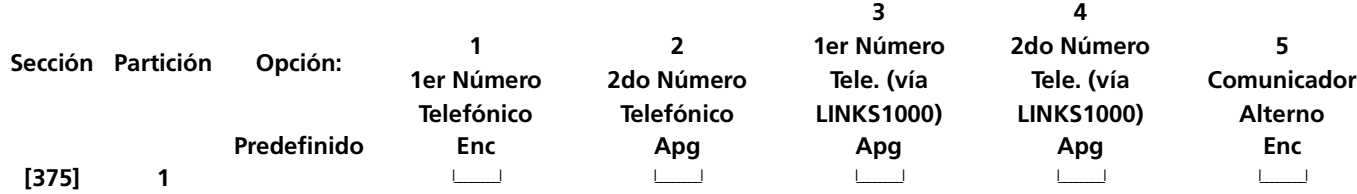

**NOTA:** *Las direcciones de llamada de reserva LINKS1000 solo ayudarán a sus respectivos números telefónicos.*

## **[377] Variables de Comunicación**

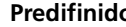

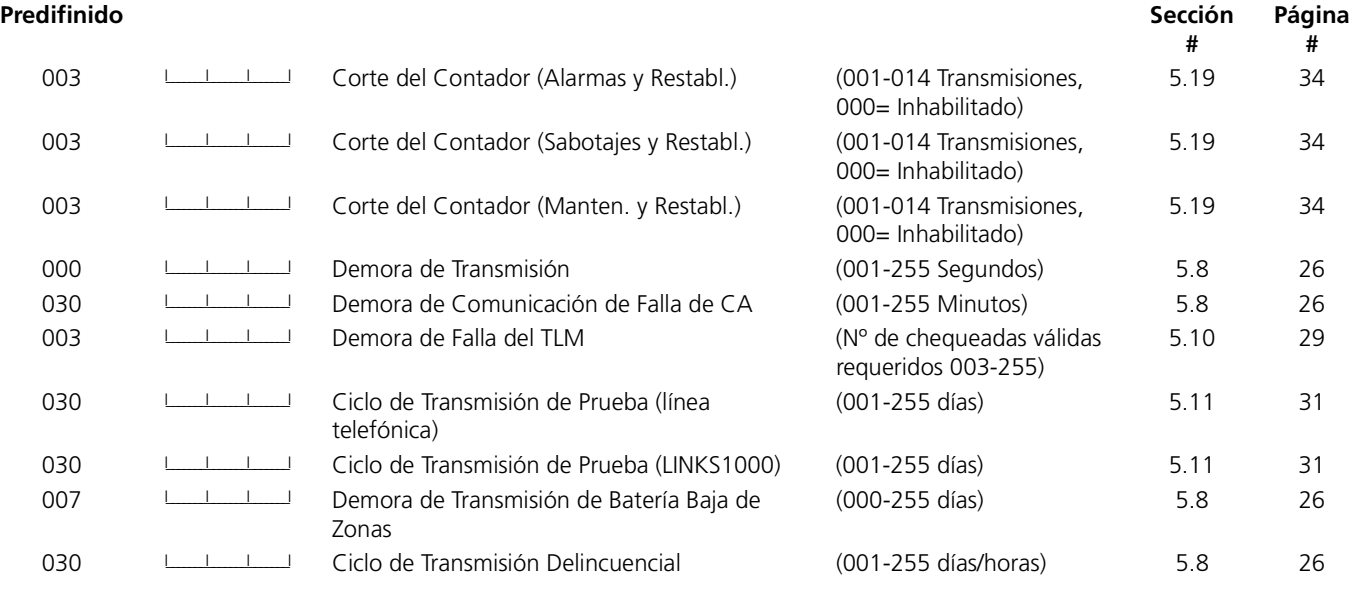

**NOTA:** *Para inhabilitar la demora de comunicación de Falla CA, programe [000].*

**NOTA:** *La demora de transmisión no puede ser usada en conjunto con el Downlook.*

**[378] Hora del Día de la Prueba de la Transmisión** (Sección 5.13 "Opciones de la Campana" en la página 31‡)

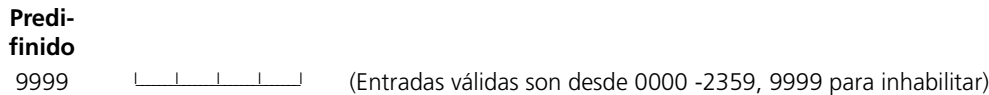

## **Opciones del Comunicador**

## **[380] Primer Código de Opciones del Comunicador**

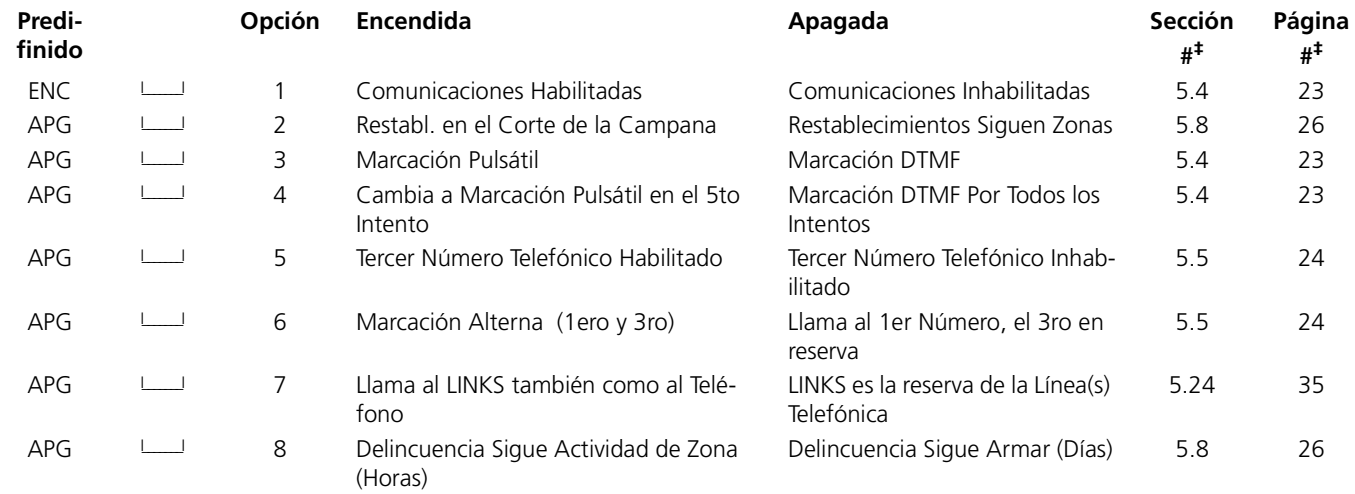

## **[381] Segundo Código de Opciones del Comunicador**

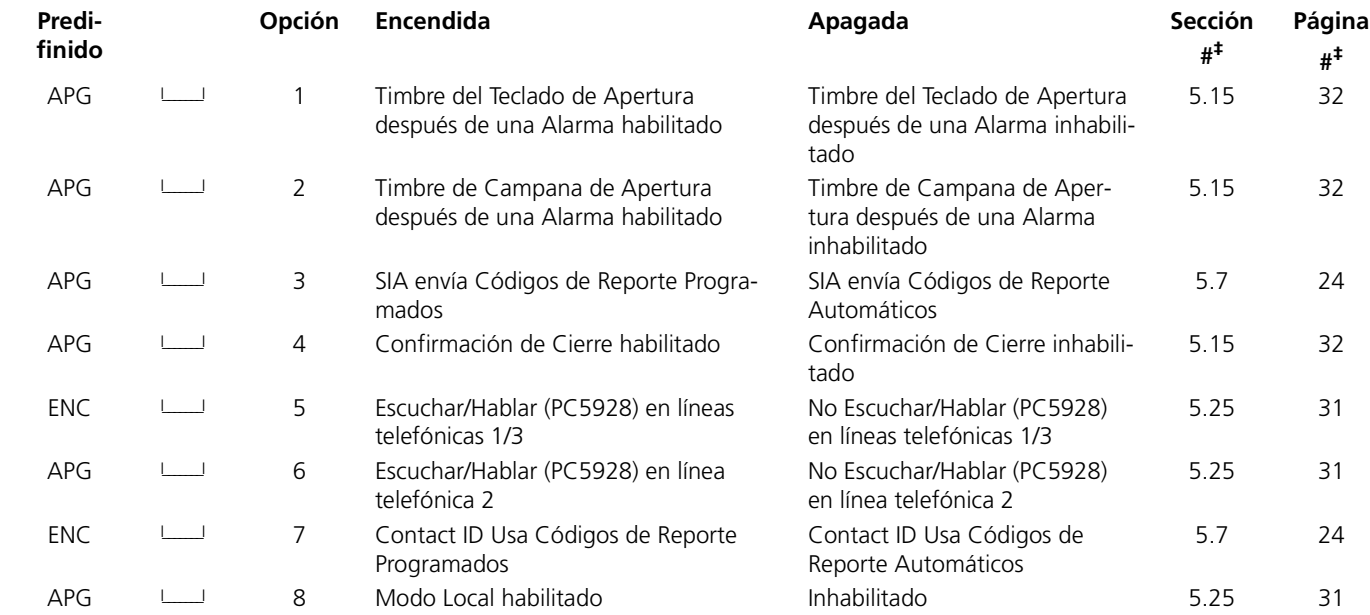

## **Preámbulos LINKS1000**

## **[390] Preámbulo del LINKS (Primer Número Telefónico)**

(Sección 5.24 "Comunicador Celular LINKS1000" en la página 35‡)

#### **Predifinido**

FFFF LUILLING (Programe todos los dígitos no usados con HEX F)

**[391] Preámbulo del LINKS (Segundo Número Telefónico)**

(Sección 5.24 "Comunicador Celular LINKS1000" en la página 35‡)

## **Predifinido**

FFFF LULLULLULLUC (Programe todos los dígitos no usados con HEX F)

## **[392] Preámbulo del LINKS (Tercer Número Telefónico)**

(Sección 5.24 "Comunicador Celular LINKS1000" en la página 35‡)

## **Predifinido**

FFFF LULLULLULLULLUC (Programe todos los dígitos no usados con HEX F)

## **[393] Preámbulo de Función Especial del LINKS (Todos los Números Telefónicos)**

(Sección 5.24 "Comunicador Celular LINKS1000" en la página 35‡)

## **Predifinido**

FFFF LUILLING (Programe todos los dígitos no usados con HEX F)

•Entre  $[*][2][*]$  (HEX B) para marcar  $[*]$  •Entre  $[*][3][*]$  (HEX C) para marcar  $[#]$ 

# **Sección 7: Programación de la Descarga de Información**

## **[401] Primer Código de Opciones de la Descarga de Información**

(Sección 5.9 "Descarga de Información" en la página 28‡)

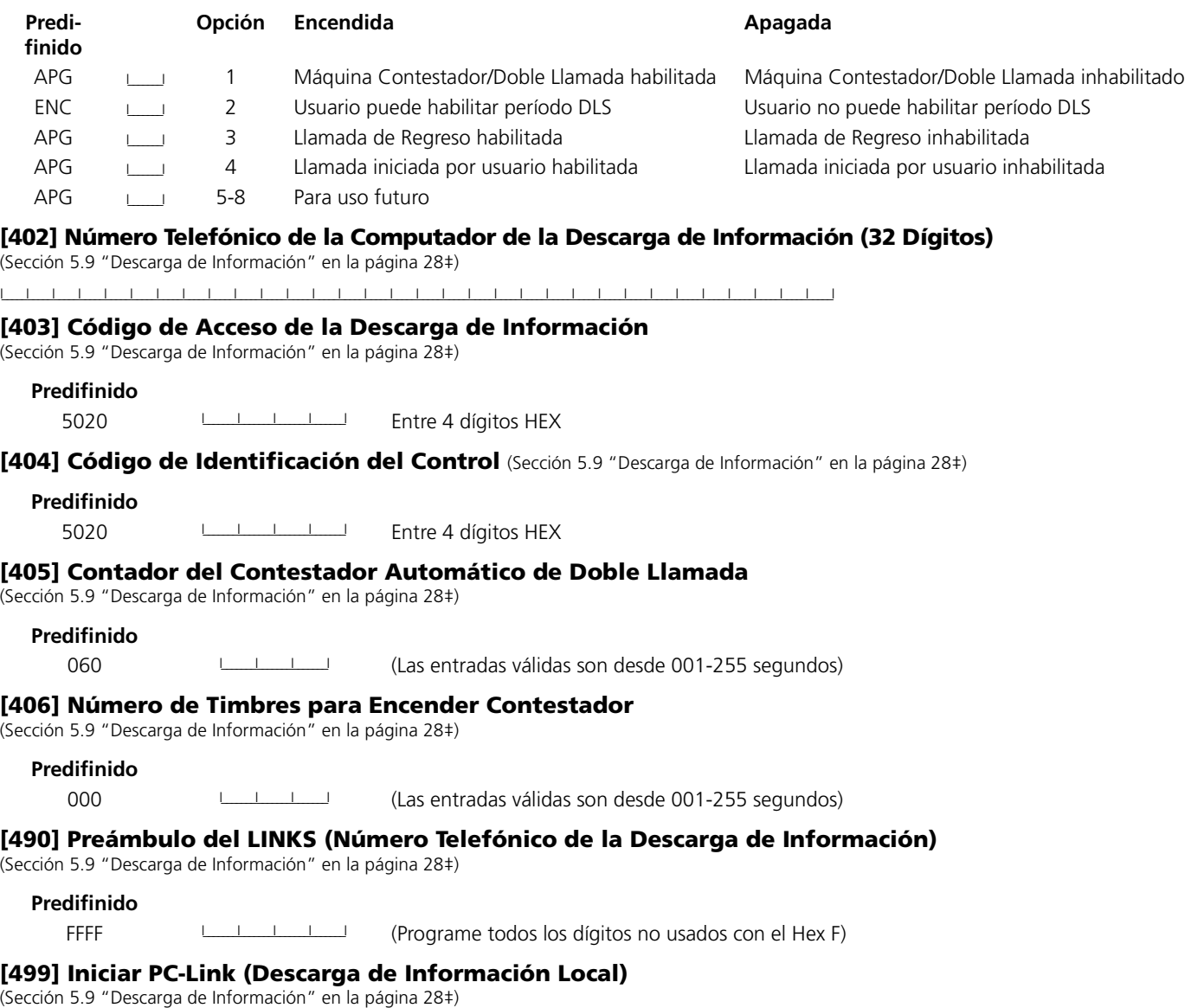

Para iniciar la descarga de información PC-Link, entre [499][Código del Instalador][499]

## **Sección 8: Programación de Salidas Programables**

## **Atributos de Salidas Programables** (Sección 5.12 "Salidas Programables" en la página 29‡)

Programe sólo los siguientes atributos para las opciones PGM enumeradas. Todas las otras serán ignoradas. Las opciones PGM son programadas en [009], [010] & [011].

## **Atributos PGM Predefinidos (ENC = Atributo Encendido; APG = Atributo Apagado)**

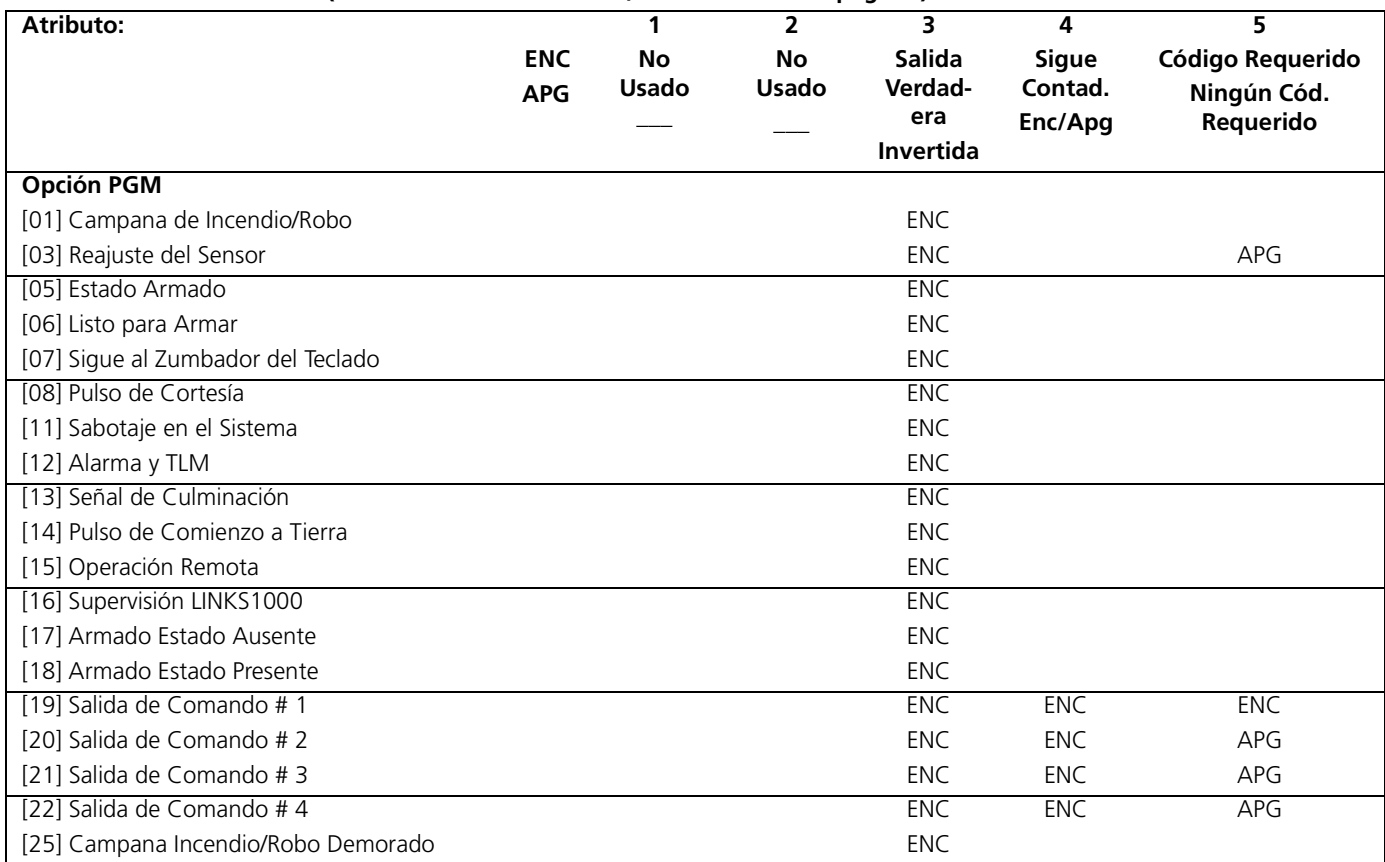

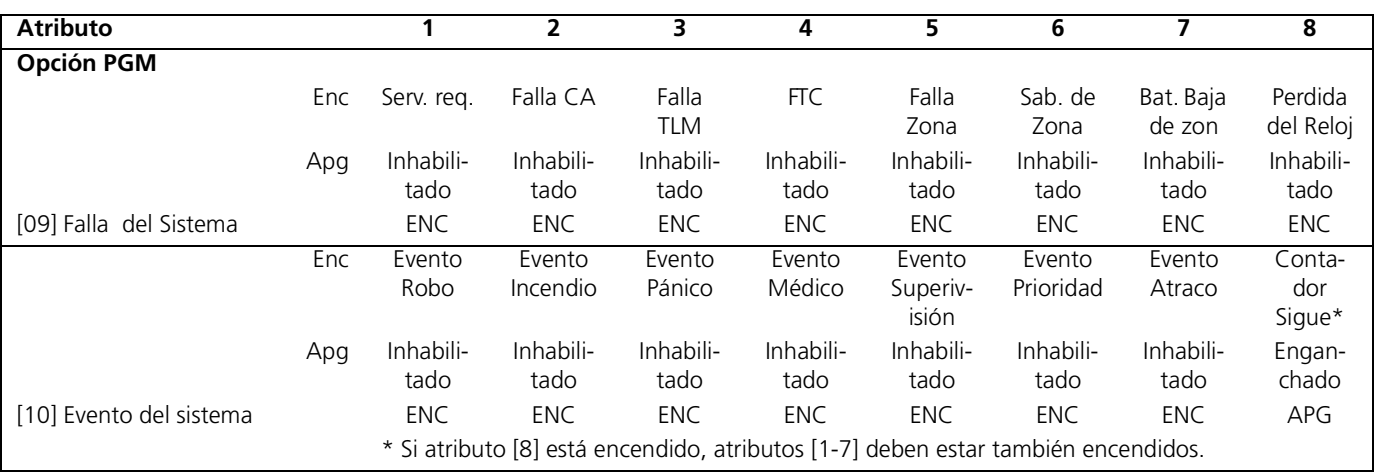

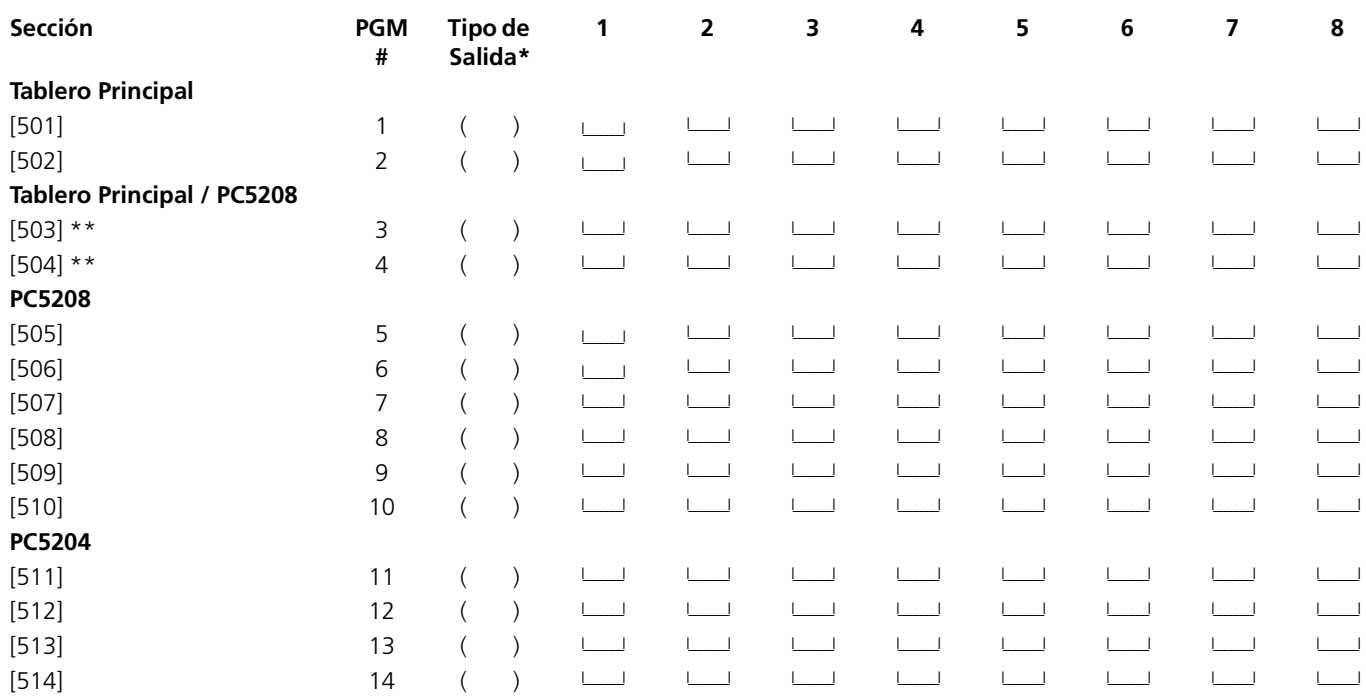

\* El registro aquí es basado en la programación en [009], [010] y [011]d.

\*\* Estas dos secciones le permiten programar ambas PGM3 y PGM4 en el control principal, y las primeras dos salidas PGM en el PC5208. Si usted usa ambos el control principal y las salidas PC5208, la PGM3 trabajará lo mismo como la primera salida PC5208, y la PGM4 trabajará lo mismo como la segunda salida PC5208.

## **Asignación de Partición a la Salida PGM**

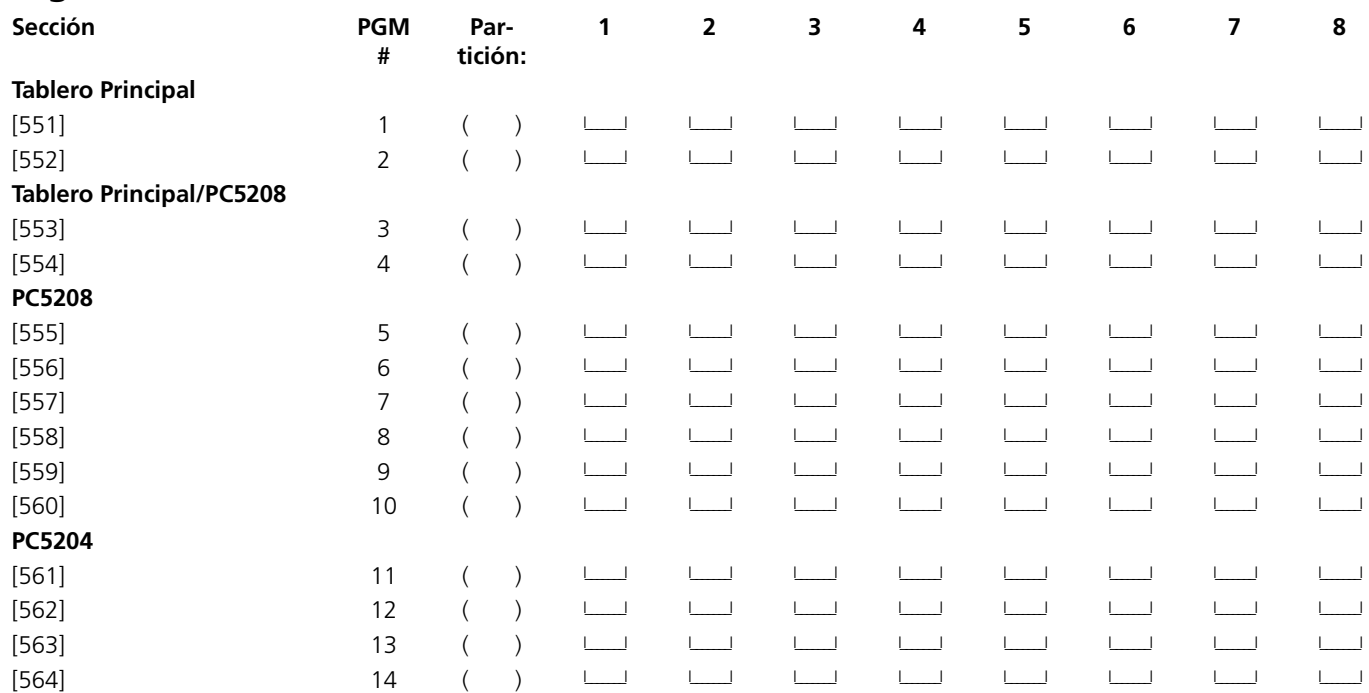

# **Sección 9: Programación International**

## **[700] Ajuste del Reloj** (Sección 5.24 "Comunicador Celular LINKS1000" en la página 35‡)

**Predifinido:** 60 I\_\_\_\_\_\_\_I\_\_\_\_\_\_\_I (Las entradas válidas son 01-99 segundos)

## **[701] Primer Código de Opciones Internacionales**

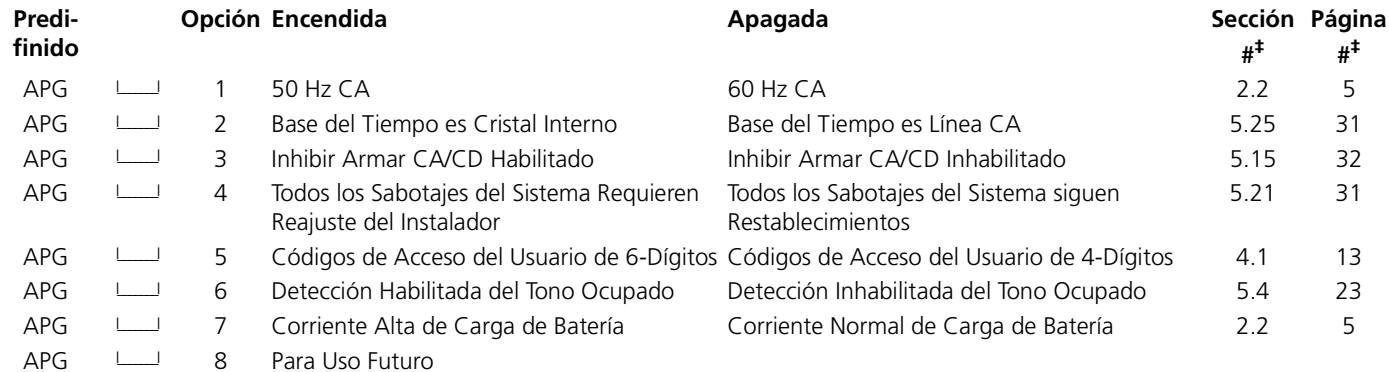

## **[702] Segundo Código de Opciones Internacionales**

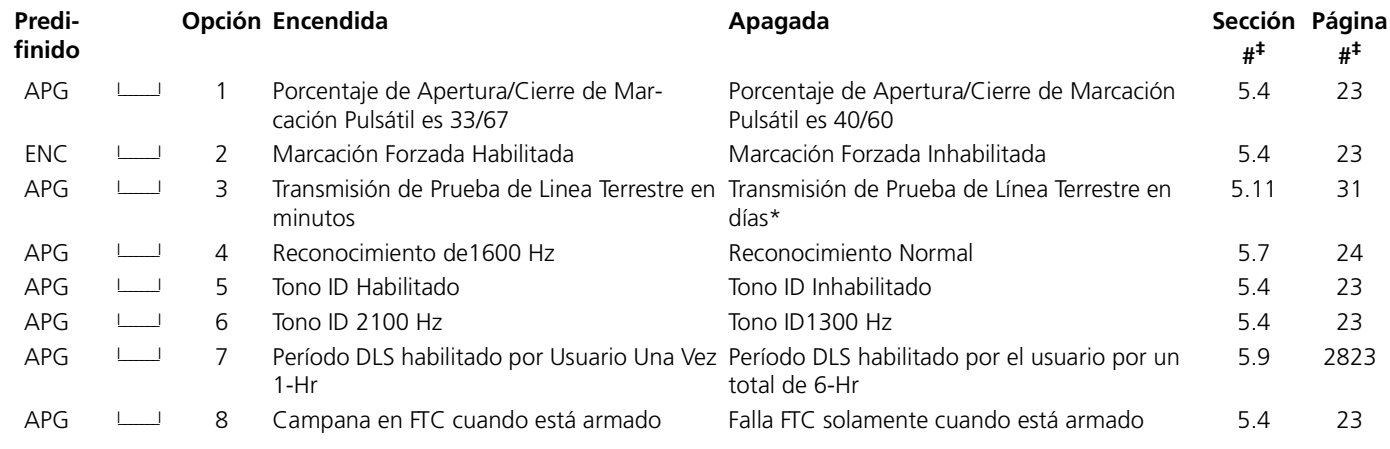

### *\*La transmisión de prueba LINKS1000/GSM1000 puede solamente ser programada en días.*

**[703] Demora Entre Intentos de Marcación** (Sección 5.4 "Comunicador - Marcación" en la página 23‡)

**Predifinido:** 001 **I\_\_\_\_\_\_\_\_\_\_\_\_** (Las entradas válidas son 000-255 Segundos)

# **Sección 10: Programación de Módulos**

## **[801] Programación del Módulo Impresora PC5400**

Por favor consulte el Manual de Instalación PC5400 para las instrucciones acerca de la instalación y programación.

## **[802] Programación Interface Audio PC59XX**

Por favor consulte el Manual de Instalación PC59XX para las instrucciones acerca de la instalación y programación.

## **[803] Programación de Comunicador Alterno**

Por favor consulte el Manual de Instalación LINKS2X50, Skyroute, PC5400 ADT DVACS ó PC5400 Sur-Gard DVACS PC59XX para las instrucciones acerca de la instalación y programación.

## **[804] Programación de Expansión Inalámbrico PC5132**

Por favor consulte el Manual de Instalación PC5132 para la programación de ubicaciones e instrucciones.

## **[805] Programación PC5100**

Por favor consulte el Manual de Instalación PC5100 para la programación de ubicaciones e instrucciones.

## **[806] Programación PC5108L**

Por favor consulte el Manual de Instalación PC5108L para la programación de ubicaciones e instrucciones.

# **Sección 11: Funciones Especiales del Instalador**

## **[901] Habilitar/Inhabilitar Modo de Prueba de Paso del Instalador**

(Sección 5.13 "Opciones de la Campana" en la página 31‡)

- **[902] Reajustar Superivisión de Módulos** (Sección 5.13 "Opciones de la Campana" en la página 31‡)
- **[903] Campo de Supervisión de Módulo** (Sección 2.7 "Confirmar Supervisión de Módulo" en la página 8‡)

## **[904] Prueba de Ubicación de Módulos Inalámbricos**

Para más información, por favor consulte su Manual de Instalación PC5132

• Seleccione el módulo / transmisor (zonas 01-32)

• Presione [#] para cancelar

## **Ubicación de Campana/Zumbador Teclado LCD y Teclado LED**

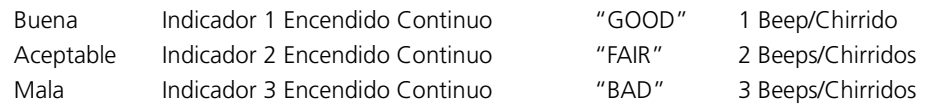

## **[906] Prueba Local de la Activación Remota de Downlook**

Entre esta sección para iniciar una prueba de la Activación Remota de Downlook. Para decirle al control cual número telefónico usar y como enviar el texto de la activación remota, seleccione una de las siguientes opciones:

- [1] Número Telefónico 1, vía línea terrestre
- [2] Número Telefónico 2, vía línea terrestre

[3] Número Telefónico 1, vía LINKS1000

[4] Número Telefónico 2, vía LINKS1000

**[990] Cierre del Instalador Habilitado** (Sección 5.13 "Opciones de la Campana" en la página 31‡)

**[991] Cierre del Instalador Inhabilitado** (Sección 5.13 "Opciones de la Campana" en la página 31‡)

**[993] Restablecer Comunicador Alterno (LINKS2X50, Skyroute, PC5400) a la Programación de Fabricación** (Sección 5.26 "Reajustar a Fabricación" en la página 36‡)

## **[995] Restablecer Escort5580 a la Programación de Fabricación**

(Sección 5.26 "Reajustar a Fabricación" en la página 36‡)

**[996] Restablecer PC5132 a la Programación de Fabricación** (Sección 5.26 "Reajustar a Fabricación" en la página 36‡)

**[997] Restablecer PC5400 a la Programación de Fabricación** (Sección 5.26 "Reajustar a Fabricación" en la página 36‡)

**[998] Restablecer PC59XX a la Programación de Fabricación** (Sección 5.26 "Reajustar a Fabricación" en la página 36‡)

## **Apéndice A: Programar Teclados LCD5500Z**

Si tiene un teclado LCD5500Z, programación adicional es requerida para una correcta operación. Toda la programación LCD es hecha por teclado. Si más de un teclado LCD está presente en el sistema, las etiquetas programadas en un teclado pueden ser anunciadas para todos los otros teclados LCD. Por favor chequee la versión del software del teclado que está programando, y consulte las instrucciones correctas de programación.

## **LCD5500Z v3.0 y Teclados Más Avanzados**

La siguiente es una descripción de las opciones de programación disponible y sus secciones de programación acompañantes:

## **Como Entrar a la Programación LCD**

La programación de los teclados LCD es similar a la programación del resto del sistema. Siga los procedimientos de programación explicados en la Sección 3 del Manual de Instalación.

- Entre a la programación del teclado presionando [\*] [8] [Código del Instalador]
- Presione la tecla [\*].
- Entre el número de la sección de tres dígitos que va a ser programada

## **Etiquetas Programables**

Las etiquetas de Zona y otros identificadores de pantalla LCD pueden ser personalizados para hacer la operación del sistema más fácil para el usuario final. El siguiente procedimiento debe ser usado para crear todas las etiquetas LCD:

- 1. Entre a la Programación del Instalador. Entre el número de la sección de tres dígitos para la etiqueta que va a ser programada
- 3. Use las teclas de flechas (< >) para mover el cursor debajo de la letra que va a ser cambiada.
- 4. Presione la tecla numérica [1] a [9] correspondiente a la letra que desea. Presionando la tecla numérica de nuevo mostrará la siguiente letra. Consulte el siguiente cuadro:
	- [1] A, B, C, 1 [6] P, Q, R, 6
	- [2] D, E, F, 2 [7] S, T, U, 7
	- $[3]$  G, H, I, 3  $[8]$  V, W, X, 8
	- $[4]$  J, K, L, 4  $[9]$  Y, Z, 9, 0
	- [5] M, N, O, 5 [0] Espacio
- 5. Cuando la letra o número deseado es mostrado use las teclas de flechas (< >) para recorrer a la siguiente letra.
- 6. Cuando haya terminado de programar la etiqueta de zona, presione la tecla [\*] , recorra a "Grabar", después presione [\*].
- 7. Continúe desde el Paso 2 hasta que todas las etiquetas estén programadas.

## **[001] a [064] Etiquetas de Zonas (14 Caracteres)**

Predifinido: "Zona 1" - "Zona 32" Grabe las etiquetas de zona en la página xx

## **[065] Etiqueta de Alarma de Incendio (14 Caracteres)**

Predifinido "Zona Incendio"  $1\leq i\leq n$ 

## **[066] Mensaje del Evento de Falla para Armar**

Predifinido "System Has Failed to Arm" International Arm International Arm International Arm International Arm

## **[067] Mensaje del Evento Alarma cuando está Armado**

Predifinido "Alarm Occurred While Armed < >"I\_\_\_\_\_I\_\_\_\_\_I\_\_\_\_\_I\_\_\_\_\_I\_\_\_\_\_I\_\_\_\_\_I\_\_\_\_\_I\_\_\_\_\_I\_\_\_\_\_I\_\_\_\_\_I\_\_\_\_\_I\_\_\_\_\_I\_\_\_\_\_I\_\_\_\_\_I

## **[070] Primera Mascarilla de Despliegue del Usuario**

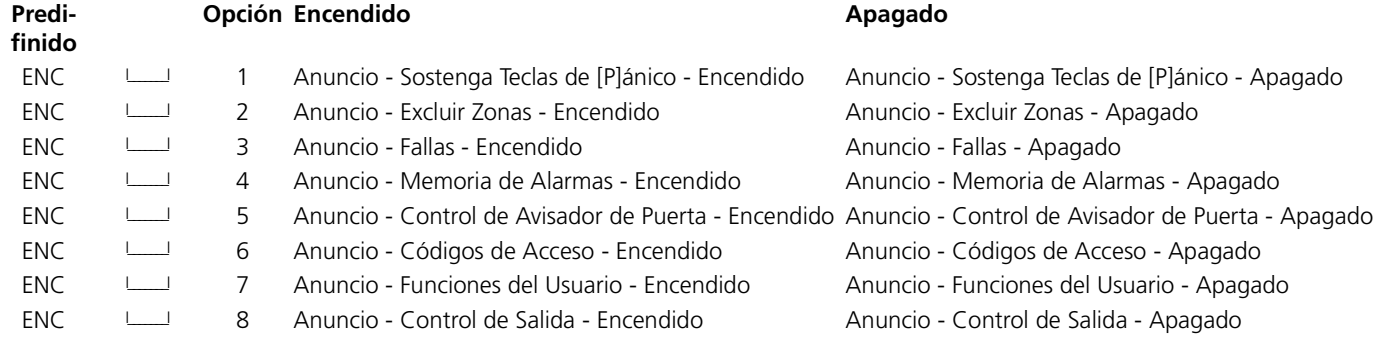

## **[071] Segunda Mascarilla de Despliegue del Usuario**

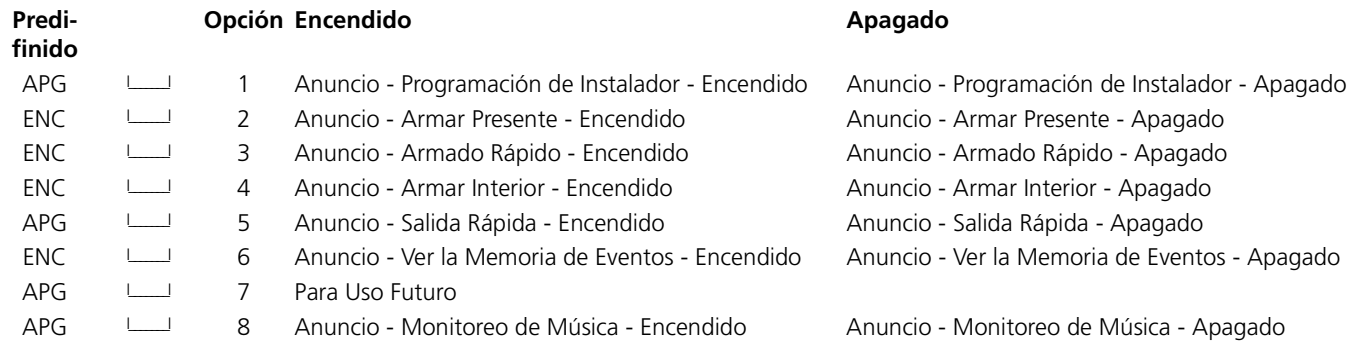

## **[072] Tercera Mascarilla de Despliegue del Usuario**

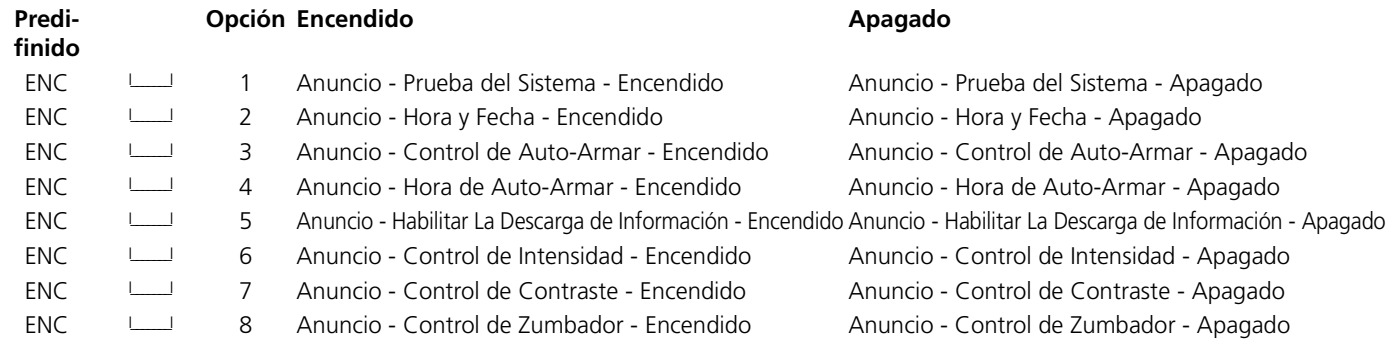

## **[073] Duración de Mensajes LCD Descargados**

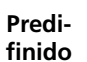

003 I\_\_\_\_\_\_\_I\_\_\_\_\_\_\_I\_\_\_\_\_\_\_I (Entradas válidas son 000-255, 000 = Mostrar Mensaje sin Límite . Este número representa el número de veces que el mensaje descargado es borrado por medio de presionar cualquier tecla mientras el mensaje está mostrado después del corte de contador.)

## **[074] Opciones de Teclas**

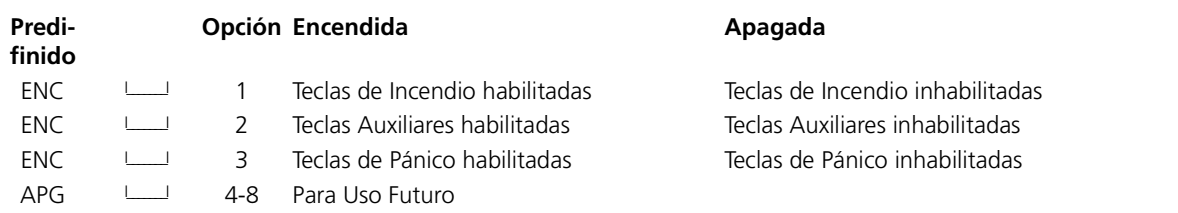

## **[075] Cuarta Mascarilla de Despliegue del Usuario**

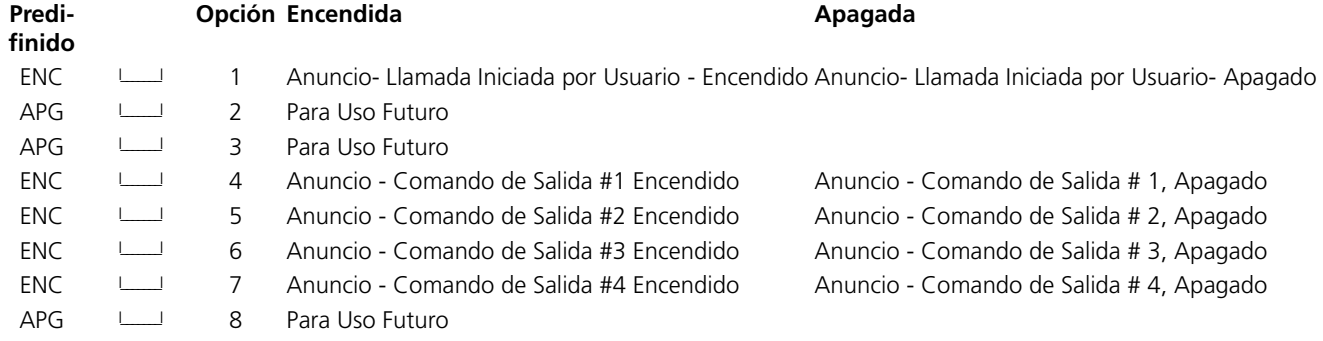

## **[076] Opciones del Teclado**

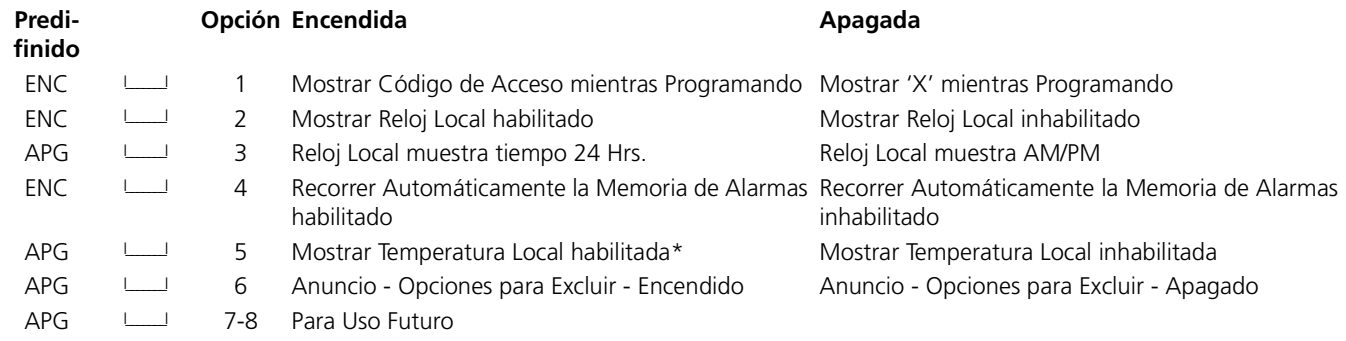

## **[077] Quinta Mascarilla de Despliegue del Usuario**

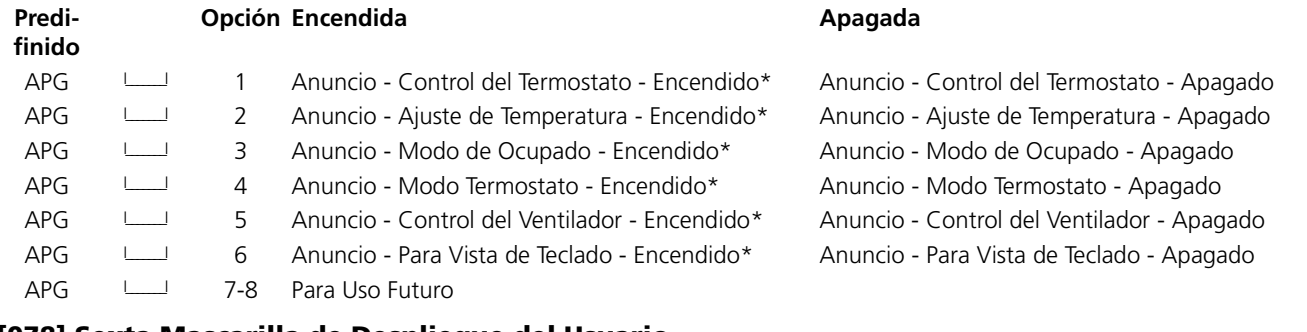

## **[078] Sexta Mascarilla de Despliegue del Usuario**

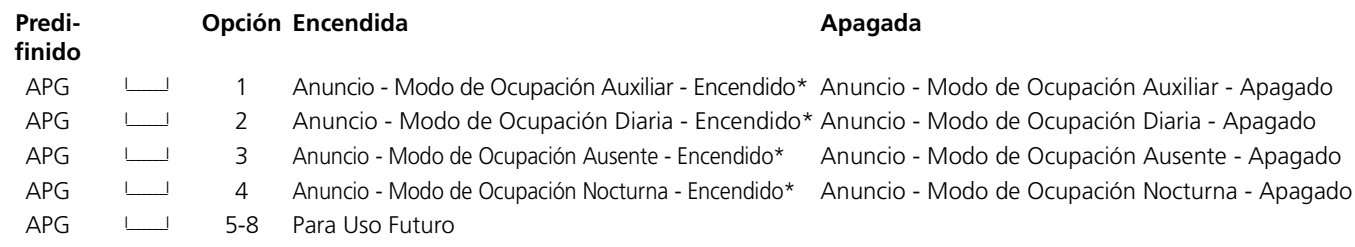

*\*Estas opciones son solamente relevantes si está usando un LCD5500Z v2.1 o más avanzado.*

## **Etiquetas de Partición**

Predifinido: "Sistema" - "Partición 8"<br>Sección **Partición** Eti

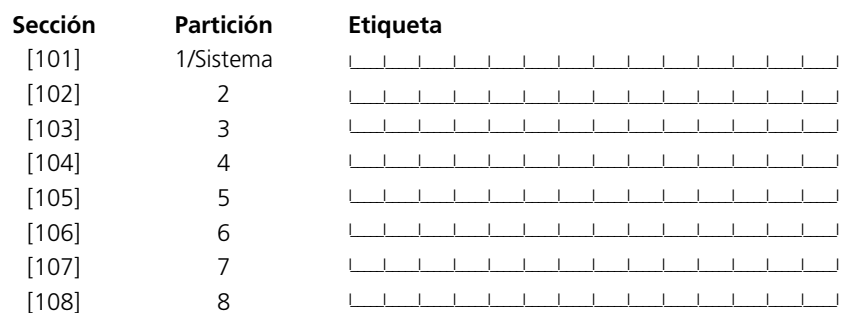

## Etiquetas del Comando de Salida

Predifinido: "Comando \_O/P\_1" - "Comando\_O/P\_4"

Programe una etiqueta para cada Comando de Salida usado, ya que aparecerá en cada partición (Sección 5.12 "Salidas Programables" en la página 29‡).

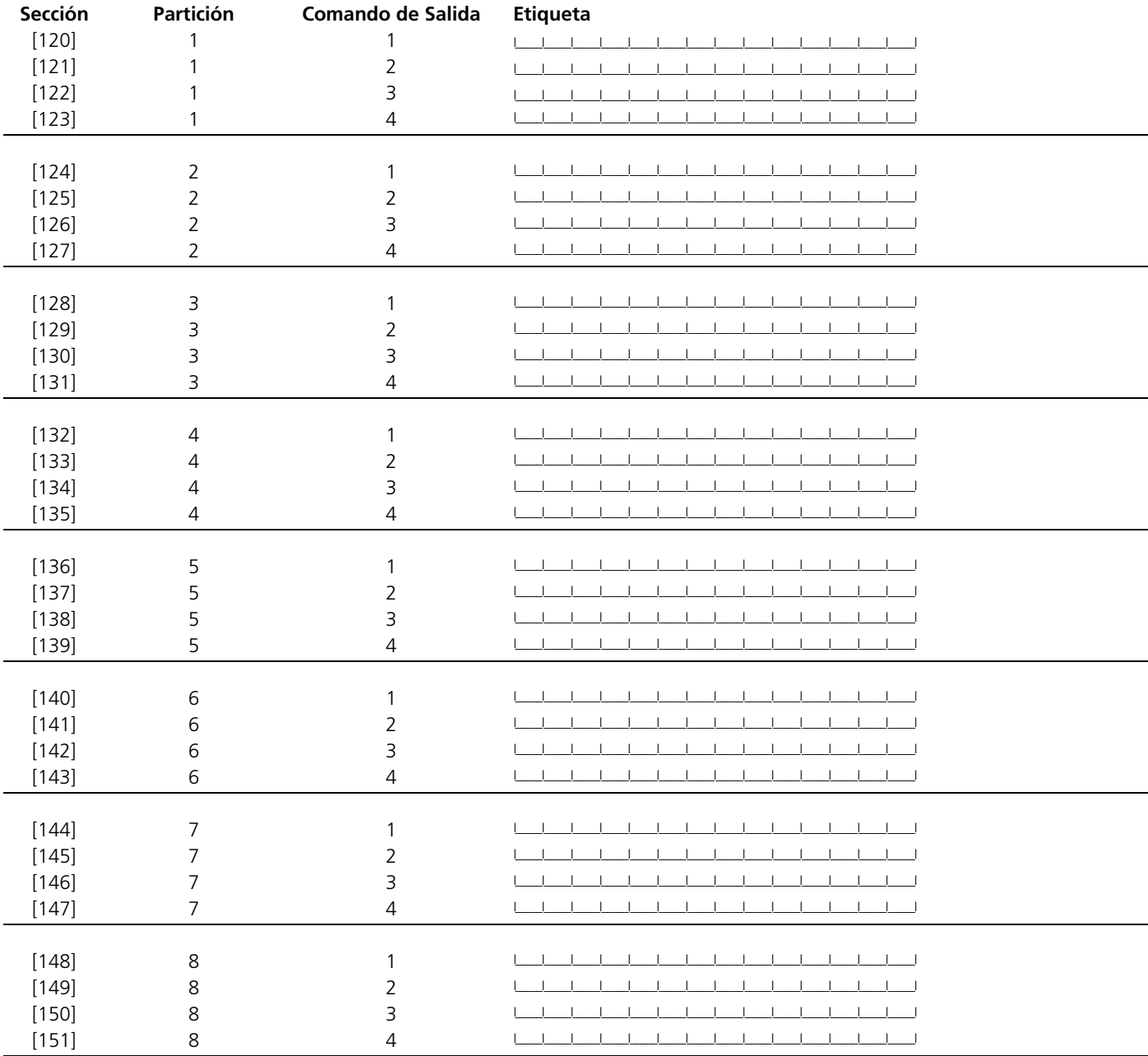

## **[997] Ver Versión del Software**

## **[998] Iniciar Difusión de Etiquetas Globales**

Toda la Programación LCD es realizada por teclado. Si más de un teclado LCD está presente en el sistema, y el PC5400 recibe etiquetas, las etiquetas programadas en un teclado pueden ser diseminadas en todos los otros teclados LCD. Realice el siguiente procedimiento con el fin de diseminar las etiquetas:

Paso 1- Programe un teclado LCD completamente

Paso 2- Asegúrese que todos los teclados LCD estén conectados al Keybus

Paso 3- Entre a la Programación del Instalador, después entre sección [998] en el teclado que fue programado. El teclado ahora diseminará toda la información programada a todos los otros teclados LCD en el sistema.

Paso 4- Cuando el teclado es completado, presione la tecla [#] para salir.

## **[999] Reajustar el EEPROM LCD a los Reajustes de la Fabricación**

## **Teclados LCD5500Z v2.x y de Versiones Anteriores**

La siguiente es una descripción de las opciones de programación disponible y sus secciones de programación acompañantes:

### **Como Entrar a la Programación LCD**

La programación de los teclados LCD es similar a la programación del resto del sistema. Siga los procedimientos de programación explicados en la Sección 3 del Manual de Instalación.

- Entre a la programación del teclado presionando [\*] [8] [Código del Instalador]
- Presione la tecla [\*].
- Entre el número de la sección de tres dígitos que va a ser programada

#### **Etiquetas Programables**

Las etiquetas de zona y otros identificadores de pantalla LCD pueden ser personalizados para hacer la operación del sistema más fácil para el usuario final. El siguiente procedimiento debe ser usado para crear todas las etiquetas LCD:

- 1. Entre a la Programación del Instalador. Entre el número de la sección de tres dígitos para la etiqueta que va a ser programada
- 2. Presione la tecla [\*].
- 3. Use las teclas de flechas (< >) para mover el cursor debajo de la letra que va a ser cambiada.
- 4. Presione la tecla numérica [1] a [9] correspondiente a la letra que desea. Presionando la tecla numérica de nuevo mostrará la siguiente letra. Consulte el siguiente cuadro:

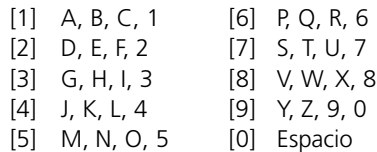

- 5. Cuando la letra o número deseado es mostrado use las teclas de flechas (< >) para recorrer a la siguiente letra.
- 6. Cuando haya terminado de programar la etiqueta de zona, presione la tecla [\*] , recorra a "Save (Grabar)" después presione [\*].
- 7. Continúe desde el Paso 2 hasta que todas las etiquetas estén programadas.

## **[01] a [32] Etiquetas de Zonas (14 Caracteres)**

Predifinido "Zone 1" - "Zone 32" Grabe las etiquetas de zona en la página xx

## **[33] Etiqueta de Alarma de Incendio (14 Caracteres)**

Predifinido "Fire Zone" I\_\_\_\_\_I\_\_\_\_\_I\_\_\_\_\_I\_\_\_\_\_I\_\_\_\_\_I\_\_\_\_\_I\_\_\_\_\_I\_\_\_\_\_I\_\_\_\_\_I\_\_\_\_\_I\_\_\_\_\_I\_\_\_\_\_I\_\_\_\_\_I\_\_\_\_\_I

## **[34] y [35] Etiquetas de Partición (14 Caracteres)**

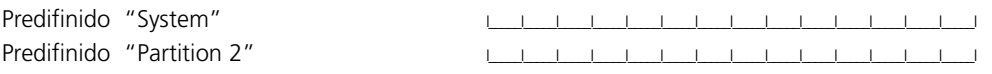

## **[40] Partición 1 y [41] Partición 2 Etiqueta "Comando de Salida 1" (14 Caracteres)**

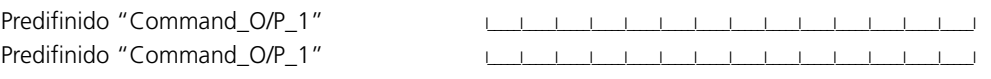

## **[44] Partición 1 y [45] Partición 2 Etiqueta "Comando de Salida 2" (14 Caracteres)**

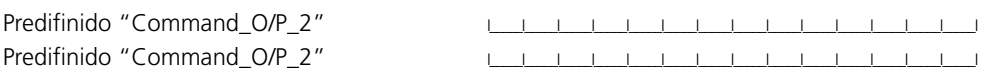

## **[46] Partición 1 y [47] Partición 2 Etiqueta "Comando de Salida 3" (14 Caracteres)**

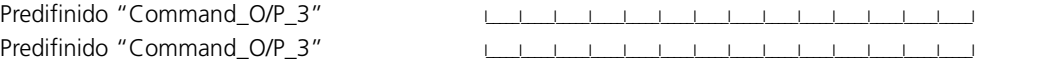

## **[48] Partición 1 y [49] Partición 2 Etiqueta "Comando de Salida 4" (14 Caracteres)**

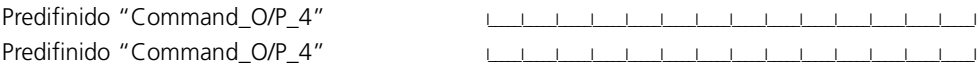

## **[51] Mensaje del Evento Falla para Armar**

Predifinido "System Has Failed to Arm" I\_\_\_\_\_I\_\_\_\_\_I\_\_\_\_\_I\_\_\_\_\_I\_\_\_\_\_I\_\_\_\_\_I\_\_\_\_\_I\_\_\_\_\_I\_\_\_\_\_I\_\_\_\_\_I\_\_\_\_\_I\_\_\_\_\_I\_\_\_\_\_I\_\_\_\_\_I

## **[52] Mensaje del Evento Alarma Cuando está Armado**

Predifinido "Alarm Occurred While Armed <>" I\_\_\_\_\_I\_\_\_\_\_I\_\_\_\_\_I\_\_\_\_\_I\_\_\_\_\_I\_\_\_\_\_I\_\_\_\_\_I\_\_\_\_\_I\_\_\_\_\_I\_\_\_\_\_I\_\_\_\_\_I\_\_\_\_\_I\_\_\_\_\_I\_\_\_\_\_I

## **[60] Primera Mascarilla de Despliegue del Usuario**

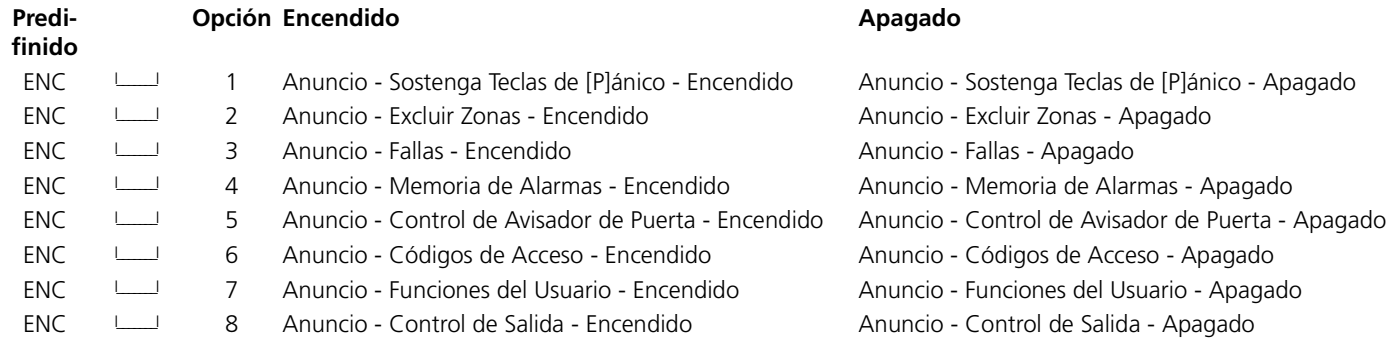

## **[61] Segunda Mascarilla de Despliegue del Usuario**

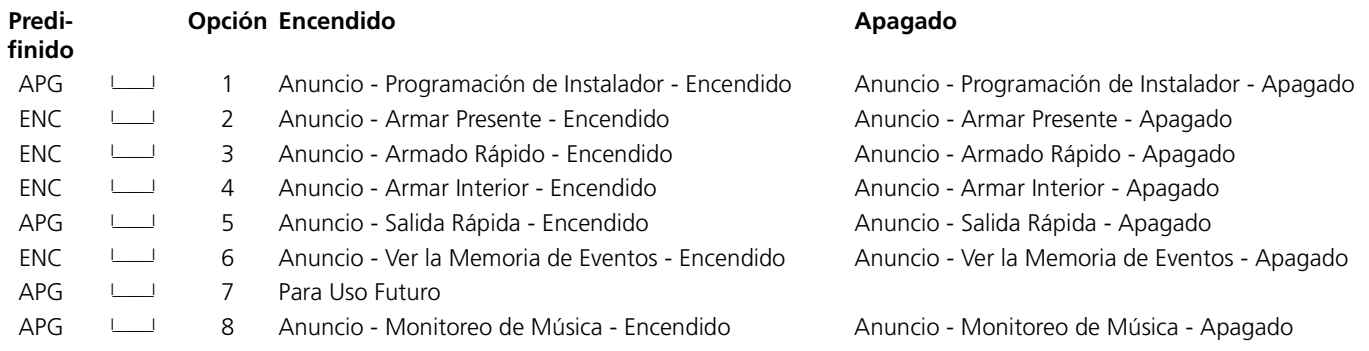

## **[62] Tercera Mascarilla de Despliegue del Usuario**

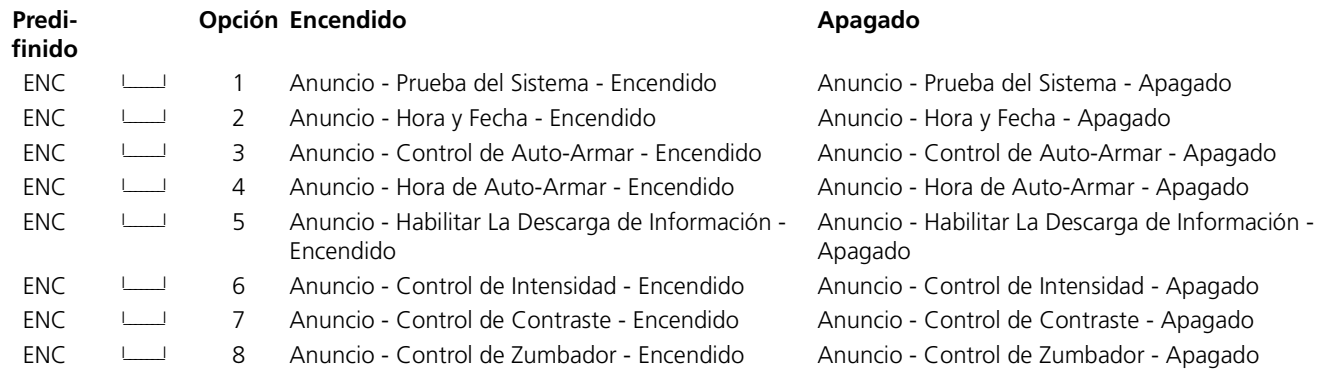

## **[63] Duración de Mensajes LCD Descargados**

Predifinido 003 | | | | | (Entradas válidas son 000-255, 000 = Mostrar Mensajes sin Límite . Este número representa el número de veces que el mensaje descargado es borrado por medio de presionar cualquier tecla mientras el mensaje está mostrado después del corte de contador.)

## **[64] Opciones de Teclas**

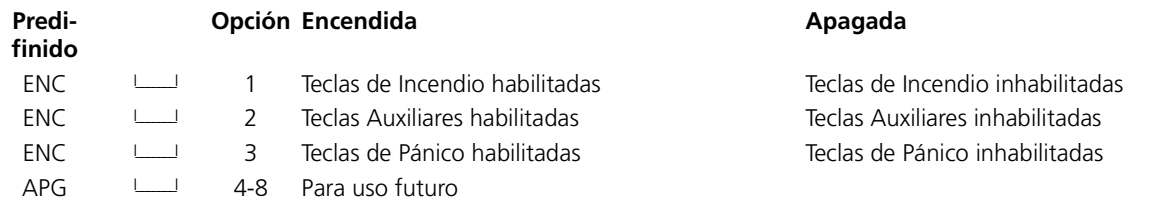

## **[65] Cuarta Mascarilla de Despliegue del Usuario**

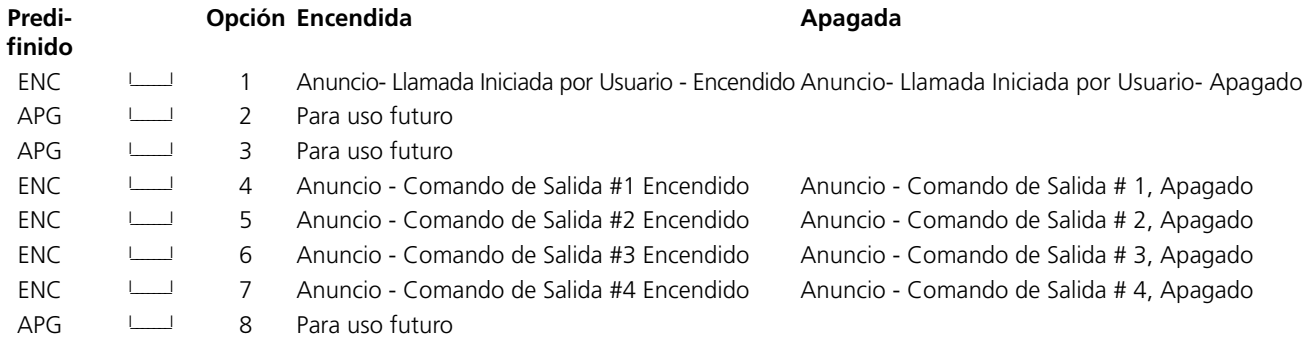

## **[66] Opciones del Teclado**

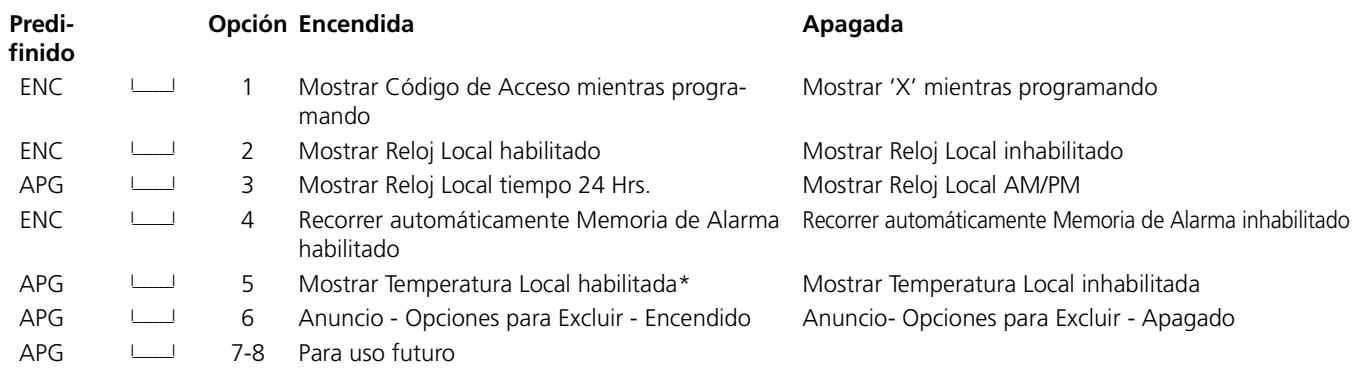

## **[67] Quinta Mascarilla de Despliegue del Usuario**

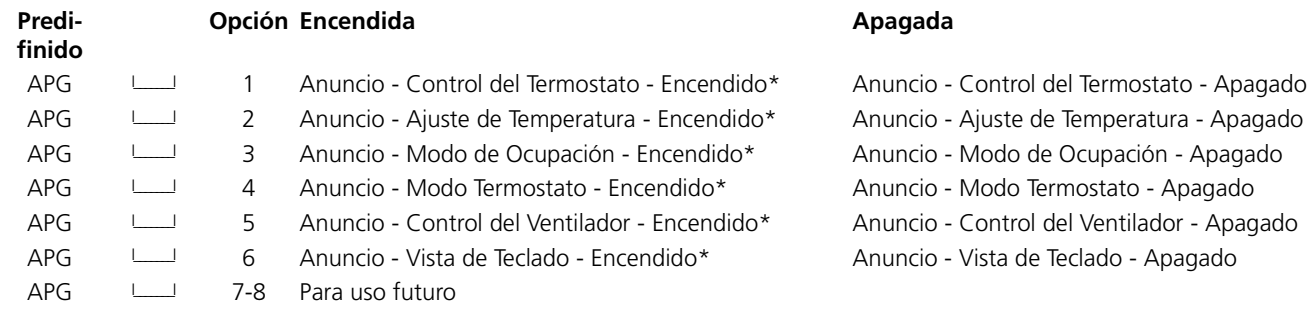

## **[68] Sexta Mascarilla de Despliegue del Usuario**

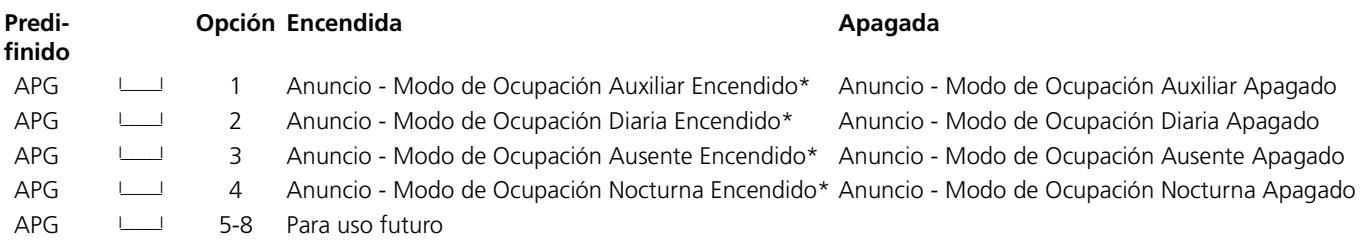

*\*Estas opciones son solamente relevantes si está usando un LCD5500Z v2.1 o más avanzado.*

## **[97] Ver Versión del Software**

## **[98] Iniciar Difusión de Etiquetas Globales**

Toda la Programación LCD es realizada por teclado. Si más de un teclado LCD está presente en el sistema, y el PC5400 recibe las etiquetas, etiquetas programadas en un teclado pueden ser diseminadas en todos los otros teclados LCD. Realice el siguiente procedimiento con el fin de diseminar las etiquetas:

Paso 1- Programe un teclado LCD completamente

Paso 2- Asegúrese que todos los teclados LCD estén conectados al Keybus

Paso 3- Entre a la Programación del Instalador, después entre sección [98] en el teclado que fue programado. El teclado ahora diseminará toda la información programada a todos los otros teclados LCD en el sistema.

Paso 4- Cuando el teclado es completado, presione la tecla [#] para salir.

## **[99] Reajustar el EEPROM LCD a los Reajustes de la Fabricación**

Caracteres ASCII

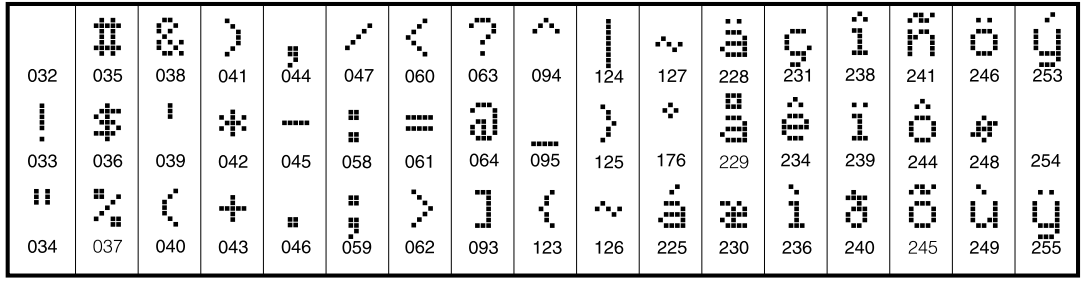

# **Apéndice B: Programación de los Teclados LCD5501Z**

Hay varias opciones de programación disponibles para el teclado LCD5501Z. Estas son descritas a continuación. Grabe todas sus elecciones en las hojas de programación incluidas en este manual.

## **Programar Opciones del Teclado**

La programación del LCD5501Z es similar a la programación del resto del sistema. Para cambiar la programación del teclado:

- 1. Entre [\*][8][Código del Instalador]
- 2. Entre [000] para ir a la programación del teclado
- 3. Entre el número de sección [6] ó [7]
- 4. Para encender o apagar cualquiera de las opciones, presione el número de opción (desde [1] a [8]).
- 5. Cuando haya terminado de programar, presione [#].

Cuando está en las secciones de programación LCD5501Z, el teclado mostrará cuales opciones están encendidas en la parte superior de la pantalla. Para encender o apagar una opción, presione el número correspondiente a la opción en las teclas numéricas. Los números de las opciones que están actualmente encendidas serán mostrados.

Por ejemplo, si las opciones 1 y 2 están encendidas, la pantalla se verá como:

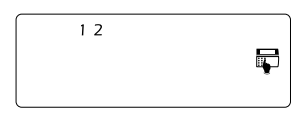

### **Opciones del Reloj**

El LCD5501Z mostrará la hora actual después de 30 segundos de la última presión de tecla. Para fijar la hora y fecha correcta para el sistema, por favor consulte Guía del Usuario Power864. Usted puede cambiar como el teclado muestra la hora con las opciones [1] a [3] en la sección de programación [6].

#### **NOTA:** *Si la opción La Hora no es Mostrada en el Teclado es seleccionada, asegúrese que la opción Teclado Muestre la Hora Cuando las Zonas Están Abiertas está también seleccionada.*

#### **Alarmas Mostradas Mientras Opción Armada**

Usted puede inhabilitar la muestra de alarmas en el teclado cuando el sistema está armado. La muestra de alarmas están habilitadas desde la fabricación. Para inhabilitar la muestra de alarmas cuando el sistema está armado, apague la sección [6], opción [5].

#### **Opciones de la Tecla de Emergencia**

Usted puede habilitar o inhabilitar las teclas Incendio, Auxiliar y Pánico en cada teclado. Estas teclas están habilitadas desde la fabricación. Por favor consulte el Manual de Instalación Power864 para más información acerca de estas teclas y sus opciones. Para encender o apagar cualquier de las teclas de emergencia en el teclado, entre sección [7], y encienda o apague las opciones [1] a [3].

#### **Avisador de Puerta en Aperturas/Cierres de Zona**

Desde la fabricación, los teclados LCD5501Z están programados para sonar un avisador de puertas para ambas apertura y cierres de zonas.

Para cambiar los ajustes de apertura/cierre del avisador de puerta, en cada teclado LCD5501Z, entre la sección [6], y encienda o apague las opciones [6] y [7].

## **[6] Opciones del Teclado LCD5501Z**

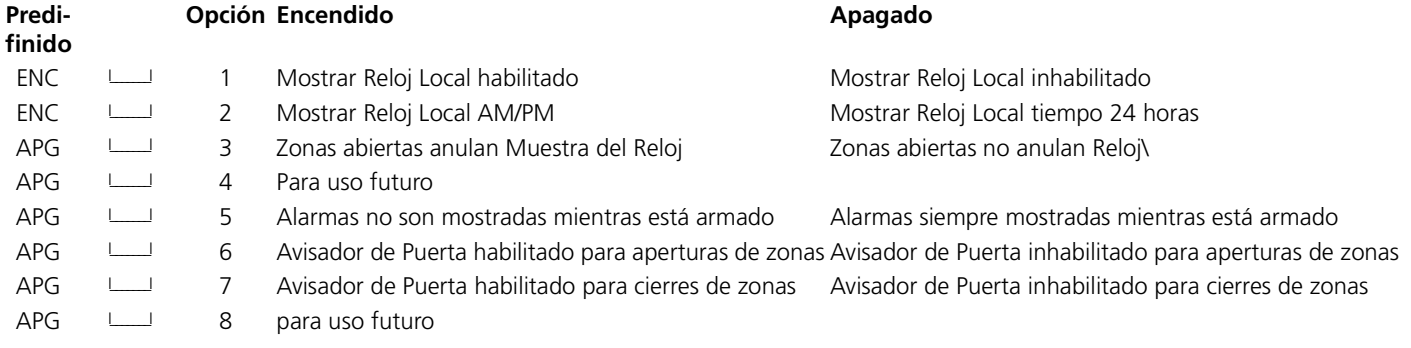

## **[7] Opciones de la Tecla de Emergencia**

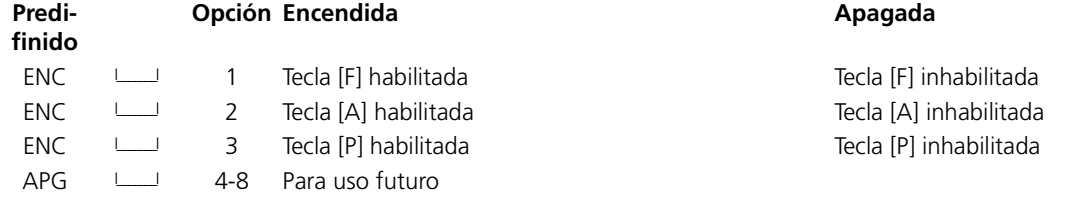

## **Programar Opciones del Avisador de Puerta**

Usted puede programar el teclado LCD5501Z para sonar un tono cuando cualquier zona es abierta o cerrada. Hay dos partes de la programación del avisador de puerta del LCD5501Z:

- Programe si el LCD5501Z sonará cuando las zonas son abiertas y/o cerradas (vea sección *"Avisador de Puerta en Aperturas/Cierres de Zona"* en la página xx)
- Programe el tipo de sonido que el LCD5501Z hará cuando una zona individual es abierta o cerrada.

Para que la característica de avisador de puerta trabaje, usted también necesitará encender el atributo de Avisador de Puerta para cada zona que activará el timbre. Esta programación es realizada en el software del control. Consulte el *Manual de Instalación Power864* para más información.

## **Sonidos del Avisador de Puerta**

Usted puede programar el teclado LCD5501Z para realizar diferentes sonidos de avisador de puerta para zonas individuales, o grupos de zonas. Cada teclado LCD5501Z puede realizar cualquier de los cuatro sonidos de avisador de puerta para cada zona que active el avisador de puerta:

- 4 tonos rápidos (beeps) (sonido predefinido)
- tono "Bing-Bing"
- tono "Ding-Dong"
- tono "Alarma"

**NOTA:** *Para que una zona pueda activar el sonido de avisador de puerta, el atributo de avisador de puerta en esa zona debe estar también habilitado en la programación del control. Por favor consulte el Manual de Instalación Power864.*

Para cambiar los sonidos del avisador de puerta:

- 1. Entre [\*][8][Código del Instalador]
- 2. Entre [\*] para ir a la programación del sonido de avisador de puerta
- 3. Entre un número de 2 dígitos para la zona que usted desea programar [01] -[64]

### **NOTA:** *Los teclados LCD5501Z v1.x sólo aprueban las zonas 1 a 32.*

4. Encienda una de las siguientes opciones presionando [1], [2], [3] ó [4]:

- [1] 4 tonos beeps rápidos (sonido predefinido)
	- [2] tono 'Bing-Bing'
	- [3] tono 'Ding-Dong'
	- [4] tono 'Alarma'

**NOTA:** *Asegúrese que sólo una de las opciones anteriores está encendida. Si más de una opción está encendida, el teclado sonará la primera opción que esté habilitada. Si ninguna de las opciones está seleccionada, el teclado no hará ningún sonido cuando una zona es abierta o cerrada.*

- 5. Para programar el sonido del avisador de puerta para otra zona, repita los pasos 3 y 4.
- 6. Cuando haya terminado de programar los sonidos del avisador de puerta, presione la tecla [#] para salir.

## Programación del Sonido del Avisador de Puerta

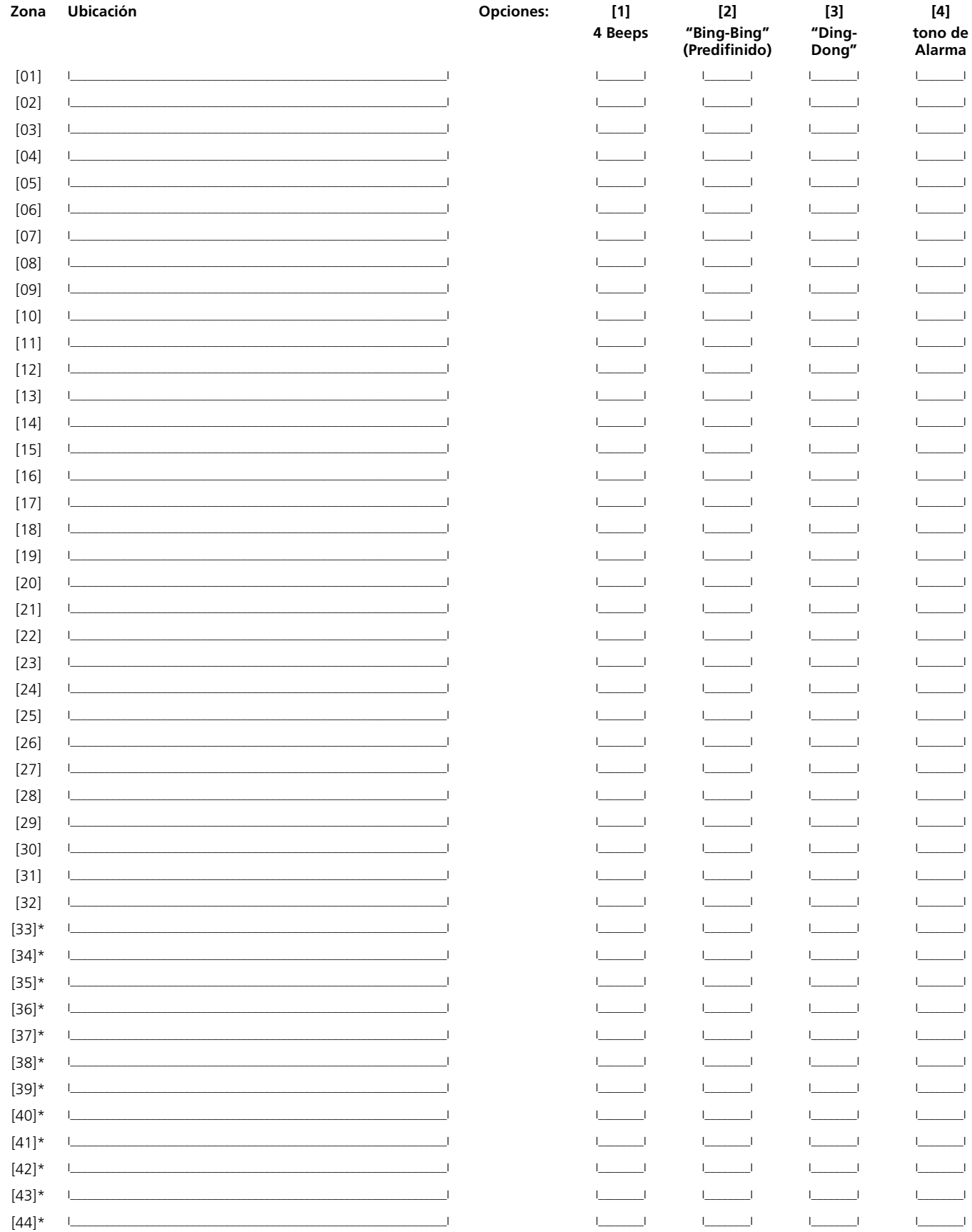

\* Las zonas 33 a 64 sólo están disponibles en los teclados LCD5501Z v2.x y teclados con versiones más avanzadas.

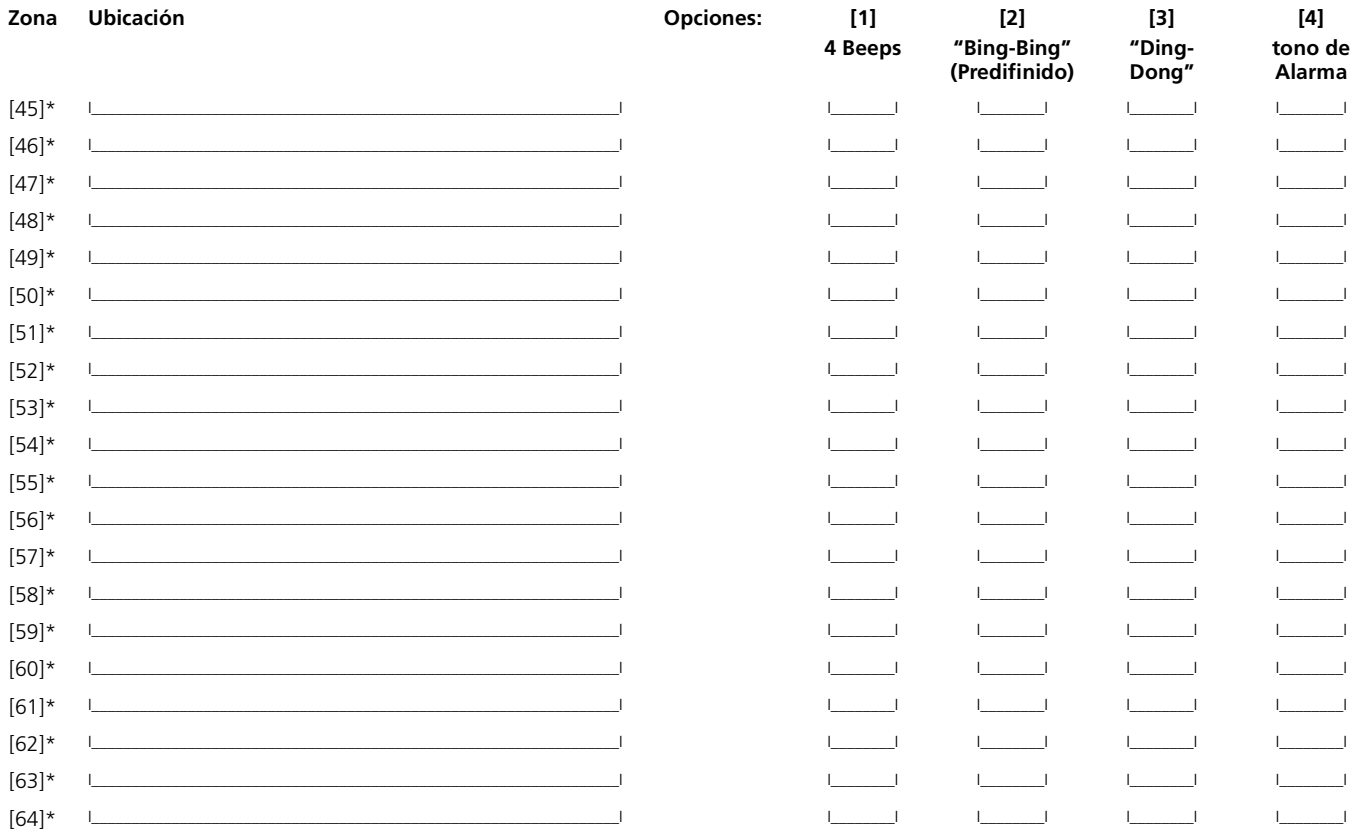

\* Las zonas 33 a 64 sólo están disponibles en los teclados LCD5501Z v2.x y teclados con versiones más avanzadas.

## **ADVERTENCIA** *Por favor lea cuidadosamente*

**Nota para los Instaladores** Esta advertencia contiene información vital. Para el único individuo en contacto con el sistema del usuario, es su responsabilidad tratar a cada artículo en esta advertencia para la atención a los usuarios de este sistema.

#### **Fallas del Sistema**

El sistema ha sido cuidadosamente diseñado para ser tan efectivo como sea posible. Hay circunstancias, sin embargo, incluyendo incendio, robo u otro tipo de emergencias donde no podrá proveer protección. Cualquier sistema de alarma o cualquier tipo puede ser comprometido deliberadamente o puede fallar al operar como se espera por una cantidad de razones. Algunas pero no todas pueden ser:

#### ■ **Instalación Inadecuada**

Un sistema de seguridad debe ser instalado correctamente en orden para proporcionar una adecuada protección. Cada instalación debe ser evaluada por un profesional de seguridad, para ase-gurar que todos los puntos y las áreas de acceso están cubiertas. Cerraduras y enganches en ventanas y puertas deben estar seguras y operar como está diseñado. Ventanas, puertas, paredes, cielo rasos y otros materiales del local deben poseer suficiente fuerza y construcción para proporcionar el nivel de protección esperado. Una reevaluación se debe realizar durante y después de cualquier actividad de construcción. Una evaluación por el departamento de policía o bomberos es muy recomendable si este servicio está disponible.

#### ■ **Conocimiento Criminal**

Este sistema contiene características de seguridad las cuales fueron conocidas para ser efectivas en el momento de la fabricación. Es posible que personas con intenciones criminales desarrollen técnicas las cuales reducen la efectividad de estas características. Es muy importante que el sistema de seguridad se revise periódicamente, para asegurar que sus características permanez-can efectivas y que sean actualizadas o reemplazadas si se ha encontrado que no proporcionan la protección esperada.

### ■ **Acceso por Intrusos**

Los intrusos pueden entrar a través de un punto de acceso no protegido, burlar un dispositivo de sensor, evadir detección moviéndose a través de un área de cubrimiento insuficiente, desconectar un dispositivo de advertencia, o interferir o evitar la operación correcta del sistema.

#### ■ **Falla de Energía**

Las unidades de control, los detectores de intrusión, detectores de humo y muchos otros dispositivos de seguridad requieren un suministro de energía adecuada para una correcta operación. Si un dispositivo opera por baterías, es posible que las baterías fallen. Aún si las baterías no han fallado, estas deben ser cargadas, en buena condición e instaladas correctamente. Si un dispositivo opera por corriente CA, cualquier interrupción, aún lenta, hará que el dispositivo no funcione mientras no tiene energía. Las interrupciones de energía de cualquier duración son a menudo acompañadas por fluctuaciones en el voltaje lo cual puede dañar equipos electrónicos tales como sistemas de seguridad. Después de que ocurre una interrupción de energía, inmediatamente conduzca una prueba completa del sistema para asegurarse que el sistema esté funcionando como es debido.

#### ■ **Falla en Baterías Reemplazables**

Los transmisores inalámbricos de este sistema han sido diseñados para proporcionar años de duración de la batería bajo condiciones normales. La esperada vida de duración de la batería, es una función de el ambiente, el uso y el tipo del dispositivo. Las condiciones ambientales tales como la exagerada humedad, altas o bajas temperaturas, o cantidades de oscilaciones de temperaturas pueden reducir la duración de la batería. Mientras que cada dispositivo de transmisión tenga un monitor de batería bajo el cual identifica cuando la batería necesita ser reemplazada, este monitor puede fallar al operar como es debido. Pruebas y mantenimiento regulares mantendrán el sistema en buenas condiciones de funcionamiento.

#### ■ **Compromiso de los Dispositivos de Frecuencia de Radio (Inalámbricos)**

Las señales no podrán alcanzar el receptor bajo todas las circunstancias las cuales incluyen objetos metálicos colocados en o cerca del camino del radio o interferencia deliberada y otra interferencia de señal de radio inadvertida.

#### ■ **Usuarios del Sistema**

Un usuario no podrá operar un interruptor de pánico o emergencias posiblemente debido a una inhabilidad física permanente o temporal, incapaz de alcanzar el dispositivo a tiempo, o no está familiarizado con la correcta operación. Es muy importante que todos los usuarios del sistema sean entrenados en la correcta operación del sistema de alarma y que ellos sepan como responder cuando el sistema indica una alarma.

#### ■ **Detectores de Humo**

Los detectores de humo, que son una parte del sistema, pueden no alertar correctamente a los ocupantes de un incendio por un número de razones, algunas son las siguientes. Los detectores de humo pueden haber sido instalados o ubicados incorrectamente . El humo no puede ser

capaz de alcanzar los detectores de humo, como cuando el fuego es en la chimenea, paredes o techos, o en el otro lado de las puertas cerradas. Los detectores de humo no pueden detectar humo de incendios en otros niveles de la residencia o edificio.

Cada incendio es diferente en la cantidad de humo producida y la velocidad del incendio. Los detectores de humo no pueden detectar igualmente bien todos los tipos de incendio. Los detectores de humo no pueden proporcionar una advertencia rápidamente de incendios causados por descuido o falta de seguridad como el fumar en cama, explosiones violentas, escape de gas, el incorrecto almacenamiento de materiales de combustión, circuitos eléctricos sobrecargados, el juego con fósforos por parte de los niños o un incendio provocado.

Aún si el detector de humo funciona como está diseñado, pueden haber circunstancias donde hay insuficiente tiempo de advertencia para permitir a los ocupantes escapar a tiempo para evitar heridas o muerte.

#### ■ **Detectores de Movimiento**

Los detectores de movimiento solamente pueden detectar movimiento dentro de las áreas designadas como se muestra en las respectivas instrucciones de instalación. Los detectores de movimiento no pueden discriminar entre intrusos y los que habitan el local o residencia. Los detectores de movimiento no proporcionan un área de protección volumétrica. Estos poseen múltiples rayos de detección y el movimiento solamente puede ser detectado en áreas no obstruidas que están cubiertas por estos rayos. Ellos no pueden detectar movimiento que ocurre detrás de las paredes, cielo rasos, pisos, puertas cerradas, separaciones de vidrio, puertas o ventanas de vidrio. Cualquier clase de sabotaje ya sea intencional o sin intención tales como encubrimiento, pintando o regando cualquier tipo de material en los lentes, espejos, ventanas o cualquier otra parte del sistema de detección perjudicará su correcta operación.

Los detectores de movimiento pasivos infrarrojos operan detectando cambios en la temperatura. Sin embargo su efectividad puede ser reducida cuando la temperatura del ambiente aumenta o disminuye de la temperatura del cuerpo o si hay orígenes intencionales o sin intención de calor en o cerca del área de detección. Algunos de los orígenes de calor pueden ser calentadores, radiadores, estufas, asadores, chimeneas, luz solar, ventiladores de vapor, alumbrado y así sucesivamente.

#### ■ **Dispositivos de Advertencia**

Los dispositivos de advertencia, tales como sirenas, campanas, bocina, o estroboscópicos no podrán alertar o despertar a alguien durmiendo si hay una puerta o pared intermedio. Si los dispositivos de advertencia están localizados en un nivel diferente de la residencia o premisas, por lo tanto es menos posible que los ocupantes puedan ser advertidos o despertados. Los dispositivos de advertencia audible pueden ser interferidos por otros orígenes de ruidos como equipos de sonido, radios, televisión, acondicionadores de aire u otros electrodomésticos., o el tráfico. Los dispositivos de advertencia audible, inclusive de ruido fuerte, pueden no ser escuchados por personas con problemas del oído.

#### ■ **Líneas Telefónicas**

Si las líneas telefónicas son usadas para transmitir alarmas, ellas puedan estar fuera de servicio u ocupadas por cierto tiempo. También un intruso puede cortar la línea o sabotear su operación por medios más sofisticados lo cual sería de muy difícil la detección.

#### ■ **Tiempo Insuficiente**

Pueden existir circunstancias cuando el sistema funcione como está diseñado, y aún los ocupantes no serán protegidos de emergencias debido a su inhabilidad de responder a las advertencias en cuestión de tiempo. Si el sistema es supervisado, la respuesta puede no ocurrir a tiempo para proteger a los ocupantes o sus pertenencias.

#### ■ **Falla de un Componente**

A pesar que todos los esfuerzos que se han realizado para hacer que el sistema sea lo más confiable, el sistema puede fallar en su función como se ha diseñado debido a la falla de un componente.

#### ■ **Prueba Incorrecta**

La mayoría de los problemas que evitan que un sistema de alarma falle en operar como es debido puede ser encontrada por medio de pruebas y mantenimiento regular. Todo el sistema debe ser probado semanalmente e inmediatamente después de una intrusión, un intento de intrusión, incendio, tormenta, terremoto, accidente o cualquier clase de actividad de construcción dentro o fuera de la premisa. La prueba debe incluir todos los dispositivos de sensor, teclados, consolas, dispositivos para indicar alarmas y otros dispositivos operacionales que sean parte del sistema.

#### ■ **Seguridad y Seguro**

A pesar de sus capacidades, un sistema de alarma no es un sustituto de un seguro de propiedad o vida. Un sistema de alarma tampoco es un substituto para los dueños de la propiedad, inquilinos, u otros ocupantes para actuar prudentemente a prevenir o minimizar los efectos dañinos de una situación de emergencia.

## **Garantía Limitada**

Digital Security Controls Ltd. garantiza al comprador original que por un periodo de doce meses desde la fecha de compra, el producto está libre de defectos en materiales y hechura en uso normal. Durante el periodo de la garantía, Digital Security Controls Ltd., decide sí o no, reparará o reemplazará cualquier producto defectuoso devolviendo el producto a su fábrica, sin costo por labor y materiales. Cualquier repuesto o pieza reparada está garantizada por: el resto de la garantía original o noventa (90) días, cualquiera de las dos opciones de mayor tiempo. El propietario original debe notificar puntualmente a Digital Security Controls Ltd. por escrito que hay un defecto en material o hechura, tal aviso escrito debe ser recibido en todo evento antes de la expiración del periodo de la garantía.

**Garantía Internacional** La garantía para los clientes internacionales es la misma que para los clientes en Canadá y los Estados Unidos, con la excepción que Digital Security Controls Ltd., no será responsable por los costos de aduana, impuestos o VAT que puedan ser aplicados.

#### **Procedimiento de la Garantía**

Para obtener el servicio con esta garantía, por favor devuelva el(los) artículo(s) en cuestión, al punto de compra. Todos los distribuidores autorizados tienen un programa de garantía. Cualquiera que devuelva los artículos a Digital Security Controls Ltd., debe primero obtener un número de autorización. Digital Security Controls Ltd., no aceptará ningún cargamento de devolución sin que haya obtenido primero el número de autorización.

**Condiciones para Cancelar la Garantía** Esta garantía se aplica solamente a defectos en partes y en hechura concerniente al uso normal. Esta no cubre:

- daños incurridos en el manejo de envío o cargamento
- daños causados por desastres tales como incendio, inundación, vientos, terremotos o rayos eléctricos.
- daños debido a causas más allá del control de Digital Security Controls Ltd., tales como excesivo voltaje, choque mecánico o daño por agua.
- daños causados por acoplamientos no autorizados, alteraciones, modificaciones u objetos extraños.
- daños causados por periféricos (al menos que los periféricos fueron suministrados por Digital Security Controls Ltd.);
- defectos causados por falla en al suministro un ambiente apropiado para la instalación de los productos;
- daños causados por el uso de productos, para propósitos diferentes, para los cuales fueron designados;
- daño por mantenimiento no apropiado;
- daño ocasionado por otros abusos, mal manejo o una aplicación no apropiada de los productos.

La responsabilidad de Digital Security Controls Ltd., en la falla para reparar el producto bajo esta garantía después de un número razonable de intentos será limitada a un reemplazo del producto, como el remedio exclusivo para el rompimiento de la garantía. Bajo ninguna circunstancias Digital Security Controls Ltd., debe ser responsable por cualquier daño especial, incidental o consiguiente basado en el rompimiento de la garantía, rompimiento de contrato, negligencia, responsabilidad estricta o cualquier otra teoría legal. Tales daños deben incluir, pero no ser limitados a, perdida de ganancias, perdida de productos o cualquier equipo asociado, costo de capital, costo de substitutos o reemplazo de equipo, facilidades o servicios, tiempo de inactividad, tiempo del comprador, los reclamos de terceras partes, incluyendo clientes, y perjuicio a la propiedad.

**Renuncia de Garantías** Esta garantía contiene la garantía total y debe prevalecer sobre cualquiera otra garantía y todas las otras garantías, ya sea expresada o implicada (incluyendo todas las garantías implicadas en la mercancía o fijada para un propósito en particular) Y todas las otras obligaciones o responsabilidades por parte de Digital Security Controls Ltd. Digital Security Controls Ltd., no asume o autoriza a cualquier otra persona para que actué en su representación, para modificar o cambiar esta garantía, ni para asumir cualquier otra garantía o responsabilidad concerniente a este producto.

Esta renuncia de garantía y garantía limitada son regidas por el gobierno y las leyes de la provincia de Ontario, Canadá.

**ADVERTENCIA:** Digital Security Controls Ltd., recomienda que todo el sistema sea completamente probado en forma regular. Sin embargo, a pesar de las pruebas frecuentes, y debido a, pero no limitado a, sabotaje criminal o interrupción eléctrica, es posible que este producto falle en trabajar como es esperado.

#### **Cierre del Instalador**

Cualquier producto regresado a DSC con la opción de Cierre del Instalador habilitada y ninguna otra falla aparente estará sujeto a cargos por servicio.

#### **Reparaciones Fuera de la Garantía**

Digital Security Controls Ltd., en su opción reemplazará o reparará los productos por fuera de la garantía que sean devueltos a su fábrica de acuerdo a las siguientes condiciones. Cualquiera que esté regresando los productos a Digital Security Controls Ltd., debe primero obtener un número de autorización. Digital Security Controls Ltd., no aceptará ningún cargamento sin un número de autorización primero.

Los productos que Digital Security Controls Ltd., determine que son reparables serán reparados y regresados. Un cargo fijo que Digital Security Controls Ltd., ha predeterminado y el cual será revisado de tiempo en tiempo, se exige por cada unidad reparada.

Los productos que Digital Security Controls Ltd., determine que no son reparables serán reemplazados por el producto más equivalente disponible en ese momento. El precio actual en el mercado del producto de reemplazo se cobrará por cada unidad que se reemplace.

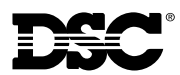

#### **Líneas Tech:**

US & Canada: 1-800-387-3630 Mexico: 1-800-514-1248 Puerto Rico: 1-877-651-1249

Printed in Canada 29005224 R001